# СХІДНОУКРАЇНСЬКИЙ НАЦІОНАЛЬНИЙ УНІВЕРСИТЕТ ІМЕНІ ВОЛОДИМИРА ДАЛЯ

Навчально-науковий інститут (факультет) інформаційних технологій та електроніки

Кафедра інформаційних технологій та програмування

# **ПОЯСНЮВАЛЬНА ЗАПИСКА**

до кваліфікаційної випускної роботи

освітній ступінь бакалавр спеціальність 121 «Інженерія програмного забезпечення» (шифр і назва спеціальності)

на тему «SPA-додаток для кулінарів»

Виконав: студент групи  $\overline{III3-20}$ д В. В. Баклан

Завідувач кафедри О.І. Захожай

Рецензент В.О. Лифар

Київ – 2024

(підпис) (ініціали і прізвище)

Керівник  $\frac{B. \Gamma. \text{ I} \text{B}^{2}}{\text{I}^{2}}$ (підпис) (ініціали і прізвище)

(підпис) (ініціали і прізвище)

# СХІДНОУКРАЇНСЬКИЙ НАЦІОНАЛЬНИЙ УНІВЕРСИТЕТ ІМЕНІ ВОЛОДИМИРА ДАЛЯ

Навчально-науковий інститут (факультет) інформаційних технологій та електроніки

Кафедра інформаційних технологій та програмування Освітній ступінь бакалавр

спеціальність 121 "Інженерія програмного забезпечення"

(шифр і назва спеціальності)

## **ЗАТВЕРДЖУЮ**

**Завідувач кафедри**

Захожай О.І. "\_\_\_\_\_\_\_\_" 2024 року

# **З А В Д А Н Н Я** НА КВАЛІФІКАЦІЙНУ ВИПУСКНУ РОБОТУ СТУДЕНТУ

Баклан Владислав Вікторович

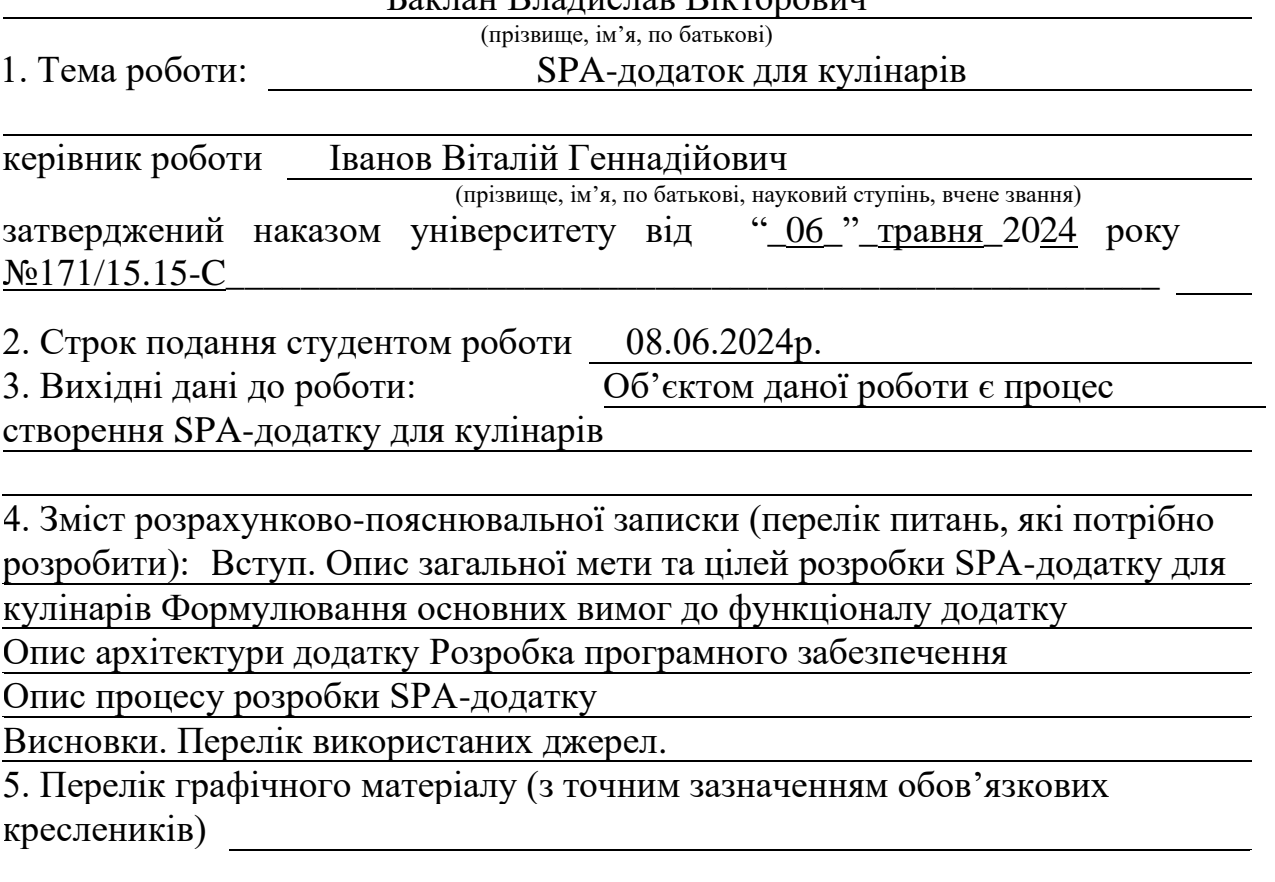

# 6. Консультанти розділів роботи

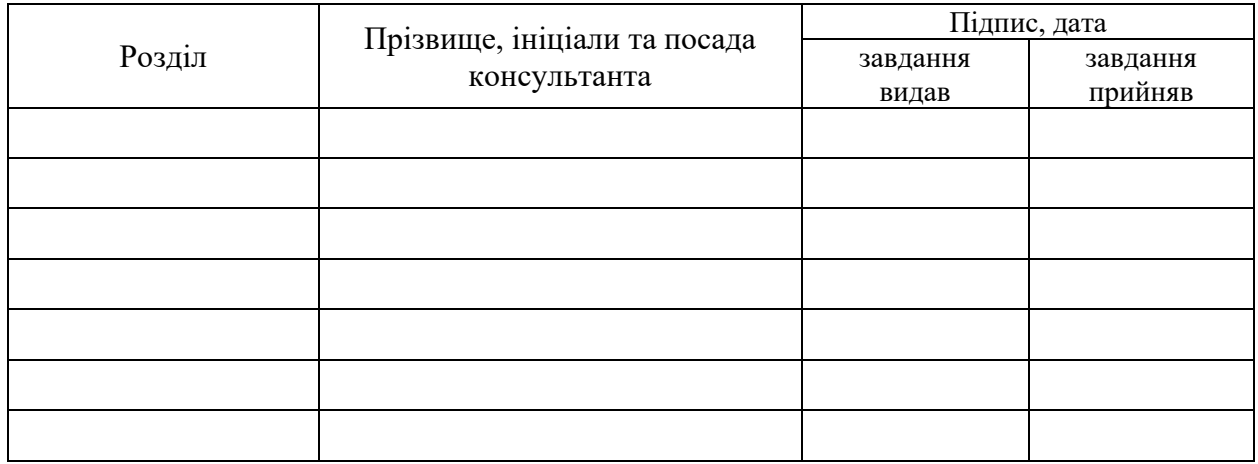

# 7. Дата видачі завдання 30.03.2024р.

# **КАЛЕНДАРНИЙ ПЛАН**

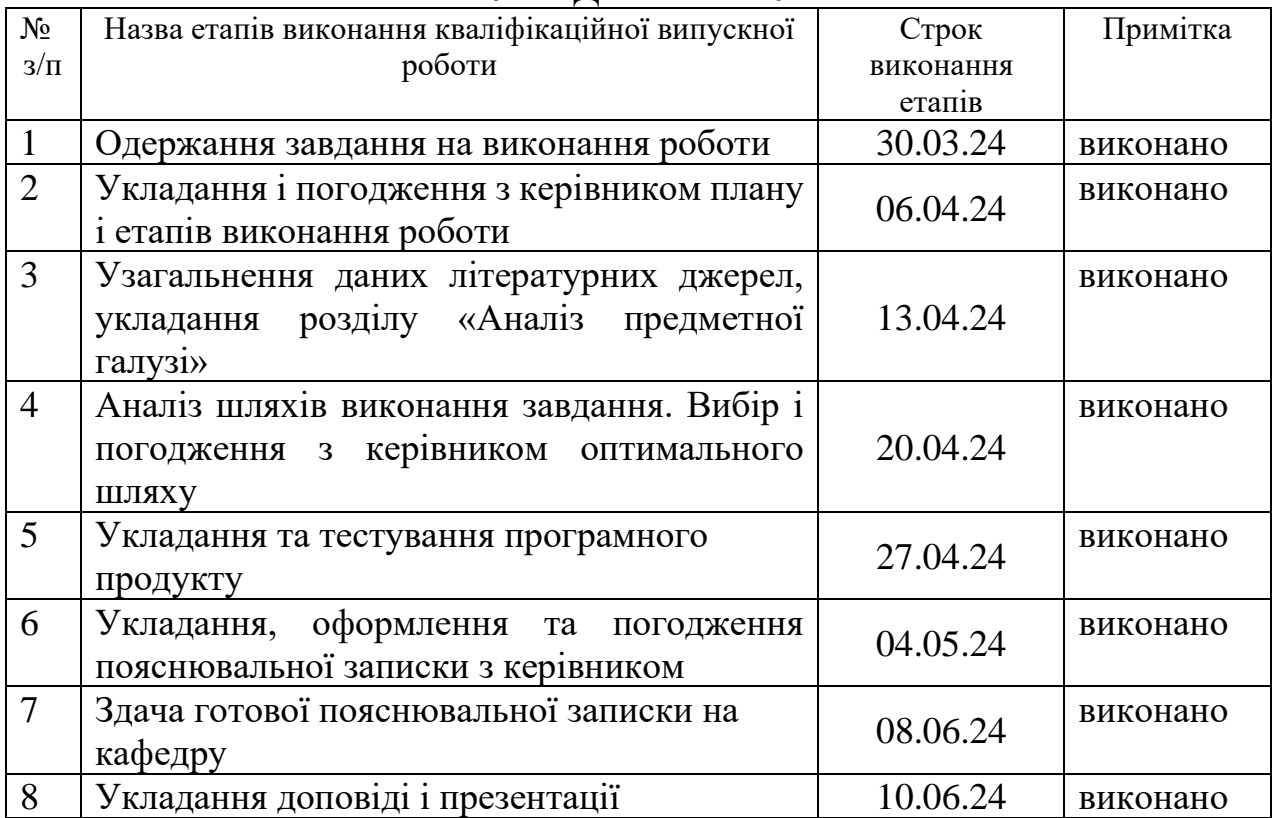

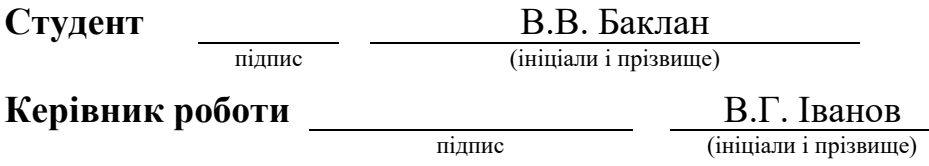

# ЛИСТ ПОГОДЖЕННЯ І ОЦІНЮВАННЯ

# дипломної роботи студента гр. ІПЗ-20д Баклан В. В.

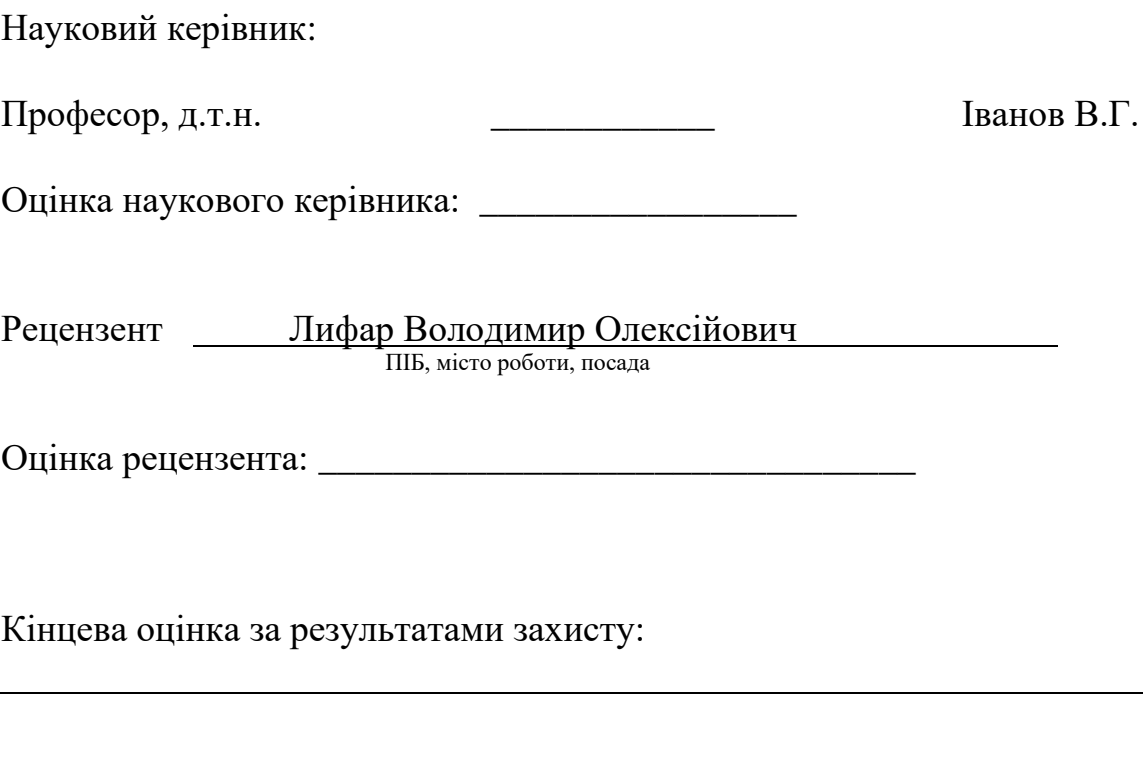

Голова ЕК Професор кафедри ІТП д.т.н. Меняйленко О.С.

підпис

#### **РЕФЕРАТ**

Текст - 50 с., рис. - 38, табл. - 2, додатків - 2, літературних джерел - 17.

Дипломна робота присвячена створенню SPA-додатку «Книга рецептів» для кулінарів на основі аналізу існуючих рішень сформованої проблеми та деяких їх функціональних можливостей, які необхідно покращити.

У ході виконання даної дипломної роботи було проведено дослідження предметної області, розглянута сутність системи та вивчені основні вимоги до неї.

При розробці SPA-додатку «Книга рецептів» для кулінарів проведені проектування клієнтської та серверної частини, бази даних, проаналізовані сильні та слабкі сторони існуючих поточних рішень, вирішення яких і буде перевагою системи, що створюється, над іншими існуючими сервісами.

В результаті виконаної роботи була спроектована і реалізована програмна система SPA-додатку «Книга рецептів» для кулінарів, яка забезпечує легку масштабованість додатку з урахуванням потреб користувачів.

Система повністю відповідає всім вимогам, викладеним у завданні. Розроблено опис процесу створення і тестування системи, описаний користувальницький інтерфейс, зроблені знімки екранних форм програмного забезпечення.

Результати роботи продемонстровано через SPA-додаток «Книга рецептів» для кулінарів, який наглядно відображає усі аспекти функціональності і можливостей розробленої системи для кулінарного середовища.

Ключові слова: SPA-ДОДАТОК, ВЕБ-ДОДАТОК, HTML, REACT.JS, MERN, NOSQL, MONGODB, REDUX, USER STORIES, ІНТЕРФЕЙС, ПОШУК РЕЦЕПТІВ, NODE.JS.

# **3MICT**

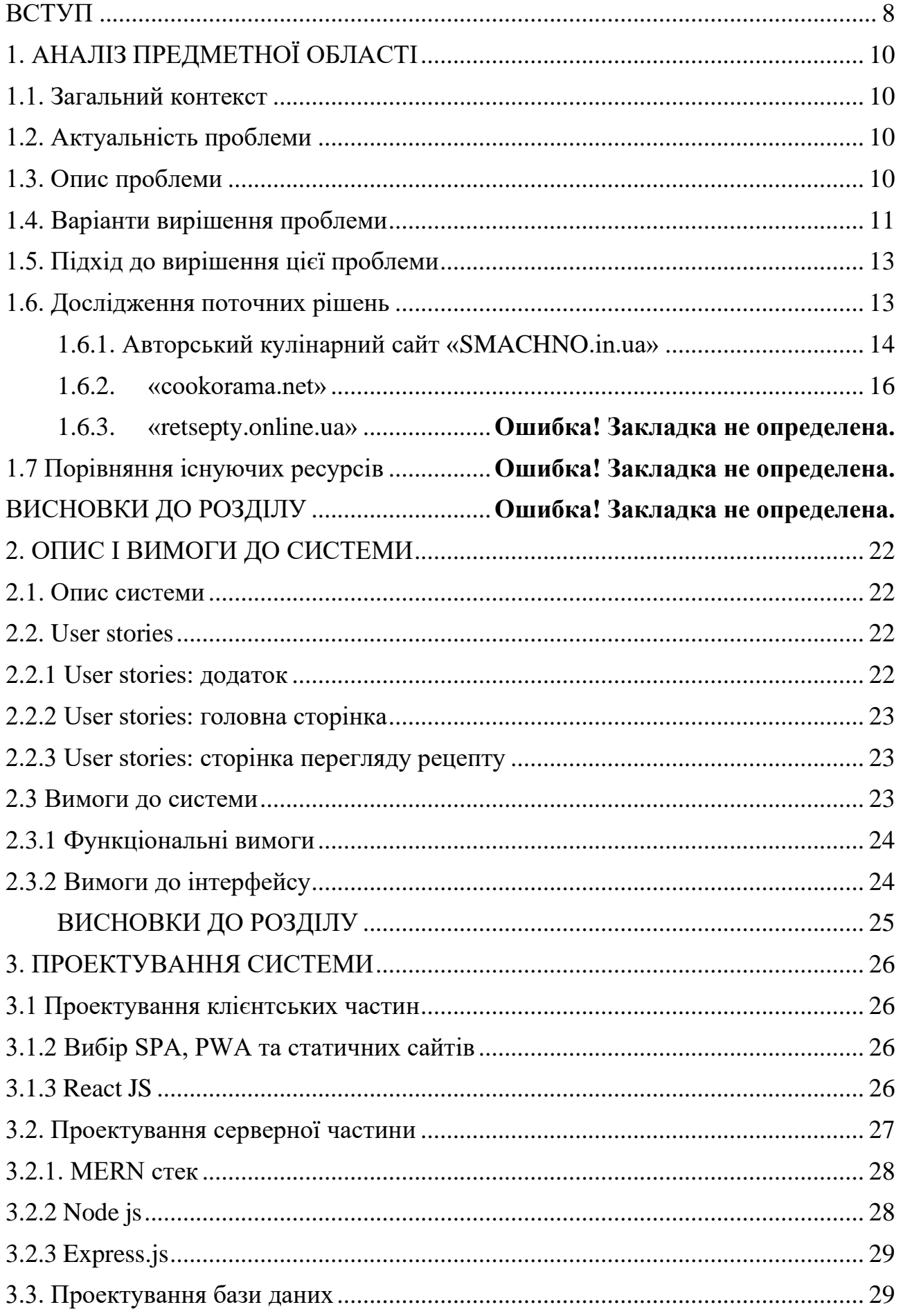

<span id="page-6-0"></span>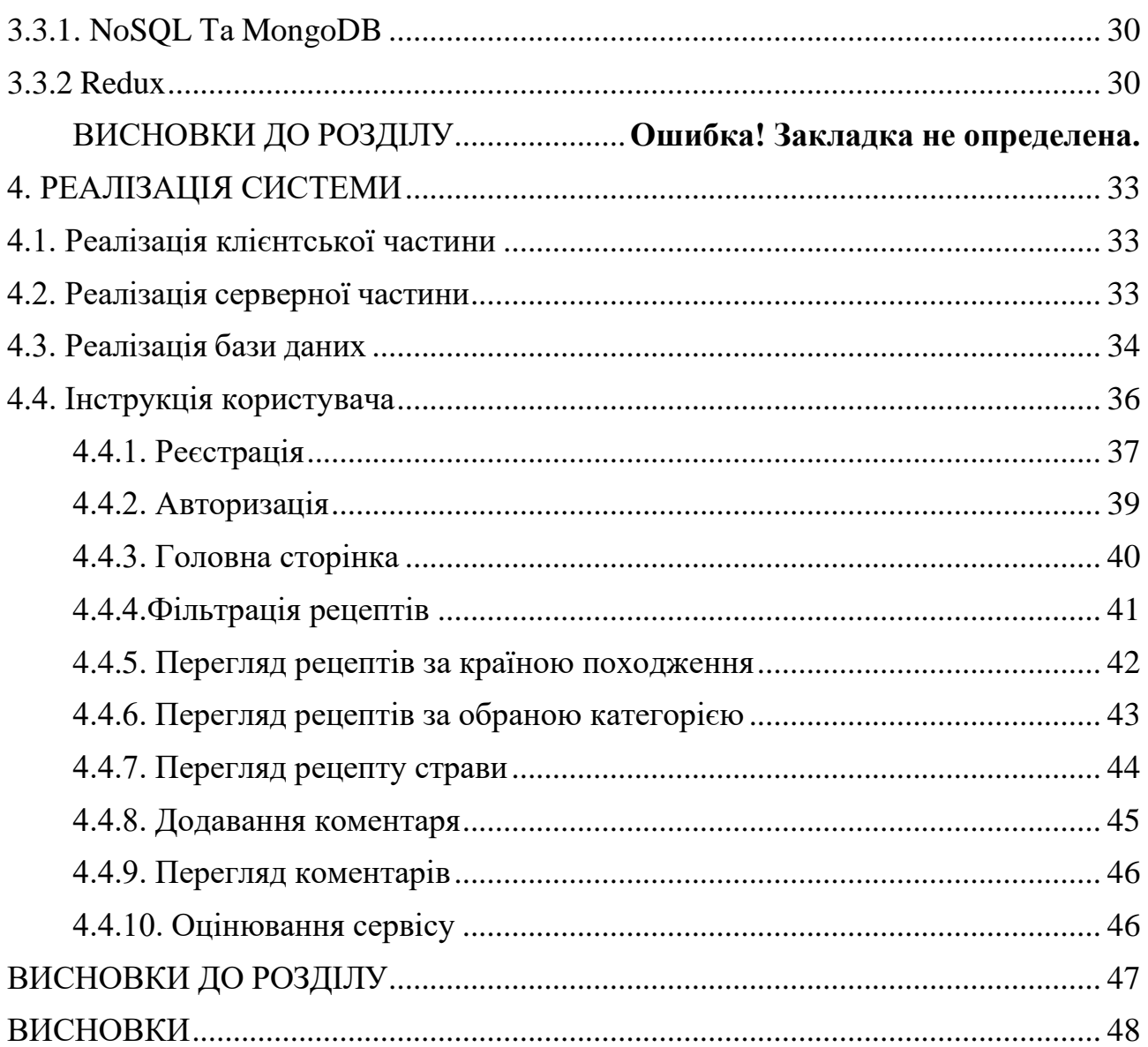

Хоча люди за своєю природою ліниві, навколишнє середовище, в якому ми живемо, формується їхньою конструктивною лінню, яка була і буде найвпливовішим фактором еволюції та розвитку людства. Починаючи з винаходу колеса, наша головна мета — зменшити кількість зусиль, необхідних для досягнення певної мети, а також полегшити та покращити існування людини в цьому світі. Поява, стрімке зростання та розвиток інформаційних технологій не викликає здивування.

Ця сфера розвивається в геометричній прогресії з кожним днем. Кожна мить приносить нові можливості для роботи, освіти, спілкування, передачі різних видів інформації та повсякденного життя. Людина має вільний вибір щодо використання своєї громадянської і культурної спадщини в особистих і професійних починаннях. Сьогодні технологічні новинки доступні практично кожному. Смартфони зараз всюди сущі, і існування людини без них практично неможливо уявити протягом цілих п'яти хвилин.

Чому ж найважливішим їх аспектом є можливість доступу до глобальної мережі Інтернет… З появою та активним розвитком Інтернету електронні сервіси стали невіддільною частиною життя сучасних мешканців мегаполісів.

За допомогою відповідних ресурсів, життя може бути не тільки різноманітним, але й мінімізувати рутинні питання та проблеми. Сьогодні нікого не дивує різноманіття сервісів із замовлення транспорту, їжі та інші. Вони стали звичними для багатьох: зручно, швидко, можна смачно поїсти і не витрачати часу на приготування власноруч чи походи у кафе. Замовити їжу додому може кожен, для цього потрібен телефон, і вже за годинку улюблені блюда будуть на столі. Люди цінують свій час, хочуть отримати максимум від відпочинку та роботи. Подібні сервіси не втратять актуальності, навіть більше — вони неодмінно отримають чималий апгрейд і стануть буденним явищем абсолютно для кожного.

Сучасне суспільство характеризується швидким темпом життя, який обумовлює зростаючу потребу в технологіях, що спрощують і полегшують щоденні рутинні процеси. В контексті цього, інформаційні технології займають ключове місце, сприяючи розвитку багатьох сфер життя, включаючи кулінарію. Створення додатків, таких як SPA-додаток «Книга рецептів» для кулінарів, надасть користувачам можливість швидко знаходити та використовувати рецепти, які відповідають їхнім потребам та смакам.

Мета написання дипломної роботи - дослідити створення SPA-додатку «Книга рецептів» для кулінарів, який в подальшому задовольнить потреби користувачів у швидкому та зручному пошукові, зберіганні та поділі кулінарних рецептів за категоріями.

Для реалізації поставленої мети необхідно послідовно виконати наступні завдання:

1) провести аналіз предметної області (існуючі кулінарні додатки) та виявити їхні сильні та слабкі сторони;

2) проаналізувати технології розробки додатків;

3) розробити концепцію та архітектуру SPA-додатку «Книга рецептів» для кулінарів;

4) реалізувати функціонал додатку, включаючи можливості пошуку, зберігання та обміну рецептами;

5) провести тестування коректної роботи додатку з метою виявлення та виправлення можливих недоліків;

6) оцінити користувальницький досвід та задоволення потреб користувачів від використання додатку.

Об'єкт дослідження – процес взаємодії користувачів з кулінарними ресурсами за допомогою мобільних додатків.

Предметом дослідження є розробка SPA-додатку «Книга рецептів», який забезпечує зручний доступ до рецептів, їх зберігання та обмін кулінарам.

Відповідно до мети та завдань дипломної роботи, об'єкту та предмету дослідження, ми допускаємо, що в нашому дослідженні доцільно буде використати та поєднати такі методи як діалектичний, порівняльний і аналізу та синтезу.

Дослідження проблеми спрямоване на проведення ретельного аналізу, за даними якого будуть розроблені та впроваджені рішення, які цілком задовольнятимуть сучасні запити суспільства на швидкий доступ до кулінарних знань та ресурсів.

Така активна роль технологій у спрощенні та полегшенні повсякденного життя стає найбільш відчутною в галузі кулінарії. Інформаційні технології, зокрема мобільні додатки та онлайн-платформи, значно спрощують процес приготування їжі та забезпечують доступ до безлічі кулінарних рецептів з усього світу.

Завдяки смартфонам та комп'ютерам, люди можуть швидко знайти рецепт, який відповідає їхнім смаковим уподобанням чи дієтичним обмеженням. Вони можуть переглядати відгуки та рейтинги рецептів, ділитися власними кулінарними досягненнями в соціальних мережах та обмінюватися порадами з іншими гурманами.

SPA-додаток «Книга рецептів» для кулінарів цілком відповідає потребам сучасного суспільства в швидкому та зручному способі пошуку, зберігання та поділу рецептів за категоріями. І це не лише спрощує процес готування, а й дозволяє користувачам відкрити для себе нові кулінарні шедеври та поділитися своїми власними витворами зі світом.

<span id="page-8-0"></span>Отже, створення SPA-додатку «Книга рецептів» для кулінарів має суттєве значення в контексті сучасних тенденцій у сфері готування та споживання їжі, надаючи користувачам зручний інструмент для зберігання, пошуку та обміну рецептами.

## РОЗДІЛ 1. АНАЛІЗ ПРЕДМЕТНОЇ ОБЛАСТІ 1.1. Загальний контекст

<span id="page-9-1"></span><span id="page-9-0"></span>В сучасному світі роль технологій є визначною, вони впливають на практично всі сфери нашого життя. Інформаційні технології, зокрема мобільні додатки та онлайн-платформи, не лише спрощують наші повсякденні справи, але й відкривають нові можливості для особистого розвитку та самовираження.

Суспільство все частіше використовує смартфони та комп'ютери для розв'язання різноманітних завдань: від роботи та навчання до розваг та спілкування з іншими. Інтернет став необхідним інструментом в нашому житті, надаючи доступ до безлічі інформації та можливостей.

Кулінарія не залишається осторонь цього процесу. Інформаційні технології значно полегшують процес готування їжі, забезпечуючи доступ до різноманітних кулінарних рецептів, порад та інструкцій. В свою чергу, мобільні додатки для кулінарії стають невід'ємними помічниками в повсякденному житті, дозволяючи знаходити рецепти на будь-який смак, зберігати улюблені рецепти та навіть ділитися своїми кулінарними досягненнями з друзями.

Створення SPA-додатку «Книга рецептів» для кулінарів дозволить користувачам швидко знаходити, зберігати та ділитися рецептами, допомагаючи тим самим створити активну спільноту кулінарних ентузіастів.

## 1.2. Актуальність проблеми

<span id="page-9-2"></span>Людині завжди було притаманне прагнення досягти максимально комфортного існування, і сьогодні це прагнення вважається функцією комп'ютера або мобільного телефону з доступом до Інтернету.

У цьому контексті дуже доречною була б розробка різноманітних додатків для комп'ютерів та мобільних пристроїв з розширеними можливостями мобільного інтернету.

Це безпосередньо пов'язано з додатками, які задовольняють основні людські потреби, пов'язані з освітою, роботою та розвагами. Сьогодні додатки стали настільки популярними, що важко уявити, як би ми розважалися, займалися спортом та організовували свою офісну роботу без них.

Майже щодня на онлайн-майданчики нашої країни виходять сотні нових цікавих додатків, про існування яких багато хто, може, й не здогадувався досі, а вони таки полегшують життя!

Так звісно, головне завдання додатків – це полегшення нашого життя в усіх його сферах, в тому числі і кулінарії.

Актуальність проблеми визначається рядом факторів, які впливають на сучасне суспільство і його потреби, а саме:

**1) зростання інтересу до кулінарії**, тобто у сучасному світі спостерігається значне зростання інтересу до готування та кулінарії взагалі. І це можна пояснити зростанням культури харчування, підвищеним інтересом до здорового способу життя, а також популяризацією кулінарних шоу та конкурсів

на телебаченні. Внаслідок цього, люди більше часу приділяють приготуванню страв вдома та пошуку нових рецептів для експериментів у кулінарному мистецтві;

**2) поширення інтернету та мобільних пристроїв**: завдяки швидкому розвитку технологій і поширенню доступу до Інтернету, користувачі мають можливість швидко та легко знаходити інформацію в мережі, включаючи рецепти та поради з готування. Мобільні пристрої, такі як смартфони та планшети, стають невід'ємною частиною життя багатьох людей, і вони шукають зручні інструменти для організації своїх кулінарних замірів.

**3) необхідність організації кулінарних рецептів**: багато людей збирають велику кількість рецептів з різних джерел, включаючи кулінарні книги, журнали, інтернет-сайти та поради від друзів і родичів. Організація цих рецептів у зручний онлайн-формат дозволяє забезпечити легкий доступ до них у будь-який час і з будь-якого пристрою, забезпечуючи їх збереження від втрати чи пошкодження.

**4) спільнота кулінарів**: створення спільноти кулінарів, яка обмінюється рецептами, порадами та ідеями, є важливим аспектом для багатьох любителів готування. Вони шукають способи обміну своїми рецептами, отримання зворотного зв'язку та взаємодії з іншими ентузіастами. SPA-додаток «Книга рецептів» для кулінарів надає зручну платформу для такої взаємодії, сприяючи розвитку кулінарної спільноти та обміну досвідом.

Зараз ми спостерігаємо, стабільне зростання попиту на подібні додатки, тому на сьогоднішній день актуальність розробки таких програм цілком доцільна і в майбутньому обов'язково отримає відповідне визнання користувачів.

# 1.3. Опис проблеми

<span id="page-10-0"></span>Зростання інтересу до готування та кулінарії створює ситуацію, де користувачі активно шукають засоби для організації та зберігання своїх улюблених рецептів. Відкритість інформації в Інтернеті, а також популярність соціальних мереж та спільнот, спрямованих на кулінарію, підсилюють цю тенденцію.

SPA-додаток «Книга рецептів» для кулінарів має відповідати цим потребам, надаючи користувачам зручний інструмент для організації, пошуку та зберігання рецептів. Його актуальність визначається:

1. **Потребою в організації рецептів**: Багато людей збирають рецепти з різних джерел, від кулінарних книг до веб-сайтів. Організація цих рецептів в одному місці стає важливою задачею.

2. **Популярністю онлайн-засобів**: За допомогою Інтернету та мобільних пристроїв люди шукають зручні інструменти для готування. SPAдодаток, доступний з будь-якого пристрою, стає ідеальним рішенням для таких користувачів.

3. **Потребою в обміні досвідом**: Спільноти кулінарів активно обмінюються рецептами та порадами. Додаток повинен створити сприятливу платформу для цієї взаємодії.

4. **Прагненням навчитися**: Новачки в кулінарії шукають джерело натхнення та навчання. Додаток може стати для них цінним ресурсом для вивчення нових рецептів та кулінарних технік.

Таким чином, створення «Книги рецептів» відповідає потребам користувачів у зручному та ефективному інструменті для кулінарного творчості та самовираження.

## 1.4. Варіанти вирішення проблеми

Різноманітні онлайн-портали з кулінарними порадами та рецептами різних страв і статей, упорядковані за категоріями.

Після реєстрації користувач може шукати та додавати бажаний рецепт на сайт. Використовуючи математичний аналіз, певні пошукові системи визначають «подобається» рецепту.

Одним із прикладів є веб-сайт, який пропонує персоналізований метод пропозиції рецептів, адаптований до харчових уподобань користувача. Аналізуючи історію перегляду рецептів користувача та історію приготування їжі, ми можемо виділити його харчові вподобання.

Згідно з експериментальними даними, точність визначення улюблених інгредієнтів користувача становить від 60 до 83%. Певні ресурси вже включені до різних методичних рекомендацій щодо харчування та дієти, які використовуються в ІТ-технологіях цієї сфери. Крім того, розуміння переваг їжі та приготування поживних і привабливих страв може допомогти користувачам зробити вибір для здоров'я.

Потреба в послугах пошуку та зберігання рецептів їжі була і буде існувати ще протягом тривалого часу. Але все ж таки вирішальне значення має використання зручного та інтуїтивно зрозумілого інтерфейсу.

Час – це найцінніше надбання людини сучасності, і його не може відновити ніхто. Таким чином, чуйний, зрозумілий і зручний інтерфейс користувача забезпечує збереження та ефективне використання цього цінного ресурсу.

Практично кожен аспект людської діяльності використовує автоматизовані інформаційні системи. Такі системи можуть бути розроблені для спрощення процесу обробки даних і скорочення часу, необхідного для пошуку інформації. Інтернет-ресурси стають все більш популярними для приготування їжі та приготування їжі, оскільки вони дозволяють легше отримувати доступ до потрібних рецептів на відстані та займають мінімум місця в домогосподарствах.

І саме завдяки повсюдному поширенню інформаційних технологій набагато легше покладатися на такі джерела. Автоматизована інформаційна система, яка містить рецепти різних кулінарних страв, може допомогти <span id="page-12-0"></span>користувачам знайти потрібний рецепт, внести зміни або додати новий, якщо вони цього забажають.

## 1.5. Підхід до вирішення цієї проблеми

Процес створення веб додатку починається з усвідомлення проблеми.

<span id="page-12-1"></span>Відповідно, чітке розуміння підходу до вирішення проблеми – дуже важливе питання, від механізму вирішення якого залежить успіх вашого створеного продукту.

Метою цього є створення клієнт-серверного аспекту веб-додатку, який полегшить відкриття рецептів їжі та розширить зручний для користувача кулінарний вибір.

Крім того, дозволяючи програмі відображати рецепти на основі вказаних інгредієнтів і категорії продуктів, значно спрощуєте пошук ідеальної страви. При цьому клієнт-серверна технологія дозволяє користувачам завантажувати кілька рецептів у режимі реального часу, оцінювати їх, читати відгуки та додавати власні.

Отож, першочергово, для вирішення цієї проблеми необхідно виконати завдання наступного змісту:

1) вивчити літературу з онлайн кулінарії;

2) визначити вимоги до створення веб-додатку;

3) розробити архітектуру веб-додатку кулінарних рецептів;

4) створити блок-схему взаємодії користувача з інтерфейсом веб-додатку;

5) розробити архітектуру бази даних, яка відповідає за зберігання даних, які вводяться користувачем;

6) створити та поповнити базу даних з поєднуваними інгредієнтами.

Розробка веб додатку передбачає виконання значного обсягу робіт, який не залежить від розміру майбутнього продукту. Тому для успішної реалізації продукту, перш за все, необхідно ретельно продумати всі етапи створення та діяти згідно пунктів плану.

Процес створення веб додатку чітко розділений на етапи, які повинні бути реалізовані у рамках проекту. Отже, основні етапи (рис 1.1):

перший етап – визначення системних вимог, а саме: типу ресурсу, цільової аудиторії, вимог до створюваного продукту та доцільності розробки продукту;

другий етап – визначення вимог до програмного забезпечення, тобто умов або можливостей, якими повинна володіти програмна система або системні компоненти;

третій етап - аналіз схожих рішень, який потребує проведення детального аналізу існуючих кулінарних веб сайтів, які хоча б частково задовольняють вимоги;

четвертий етап – проектування, передбачає визначення архітектури всієї системи та її елементів;

п'ятий етап – кодування, який включає написання коду кожного компоненту програми відповідно до визначених раніше вимог, перевірка написаного коду, тестування та відлагодження роботи коду;

шостий етап - тестування, метою якого є забезпечення відповідності створеного продукту вимогам та відсутність помилок;

сьомий етап - використання, який передбачає надання доступу кінцевим користувачам до сервісу створеного продукту, збір та аналіз відгуків від перших користувачів, виправлення помилок у разі їх виявлення під час користування продуктом.

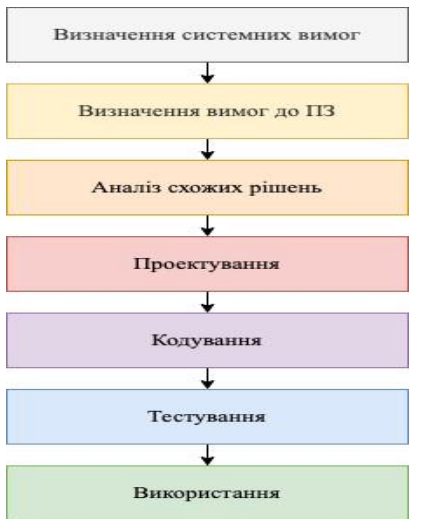

Рис. 1.1. Послідовність процесу створення веб додатку.

Важливо зазначити, що кожен проект індивідуальний, тому можливі незначні відхилення від зазначеної послідовності.

1.6. Дослідження поточних рішень

<span id="page-13-0"></span>Конкурентоспроможність сервісу вимагає оцінки існуючих рішень, які мають схожий функціонал і можливості, що може допомогти залучити користувачів. Ми перевірили три дуже схожі на наш веб-додатки, щоб зібрати необхідну інформацію.

1.6.1. Авторський кулінарний сайт «SMACHNO.in.ua»

На авторському кулінарному сайті «SMACHNO.in.ua» є можливість шукати рецепти як за окремими інгредієнтами, так і за категоріями страв, наприклад, «Перші страви», «Салати», «Солодка випічка» та інші.

SMACHNO.in.ua надає на сайті, загалом, можливість пошуку страв, що містять необхідні інгредієнти або належать до певної категорії, у два кліки. Таким чином, в результаті вашого запиту ви отримаєте список страв, які відповідають заданим параметрам пошуку. (рис. 1.2).

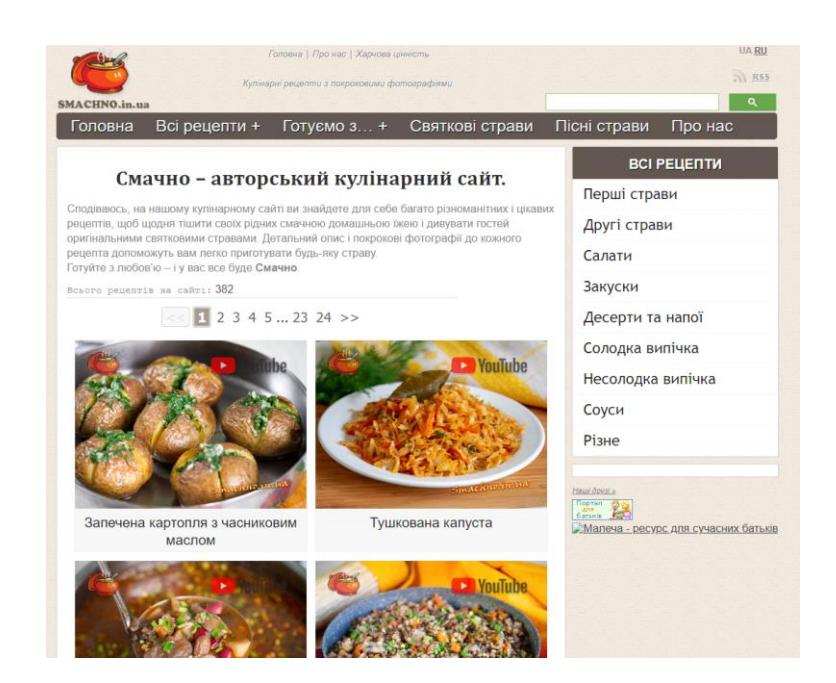

Рис. 1.2. Категорії сайту «SMACHNO.in.ua».

Кожен рецепт сайту містить детальні інструкції та покрокові фотографії, які допомагають у повному відтворенні страви (рис. 1.3).

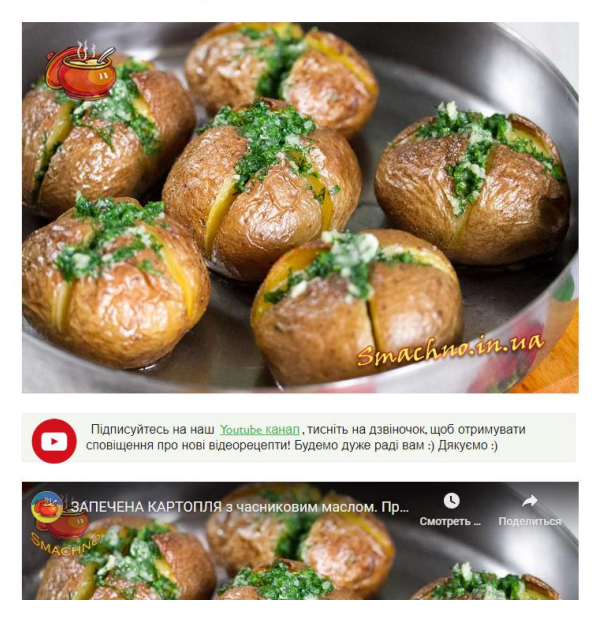

Запечена картопля з часниковим маслом

Рис. 1.3. Сторінка рецепту «SMACHNO.in.ua».

Крім того, ви також можете здійснювати пошук рецептів за окремими інгредієнтами, що дозволяє знаходити варіанти приготування страв на основі наявних у вас продуктів. Це зручно для тих користувачів, які хочуть використати залишки інгредієнтів або ж просто шукають інспірацію для нових страв (рис. 1.4).

<span id="page-15-0"></span>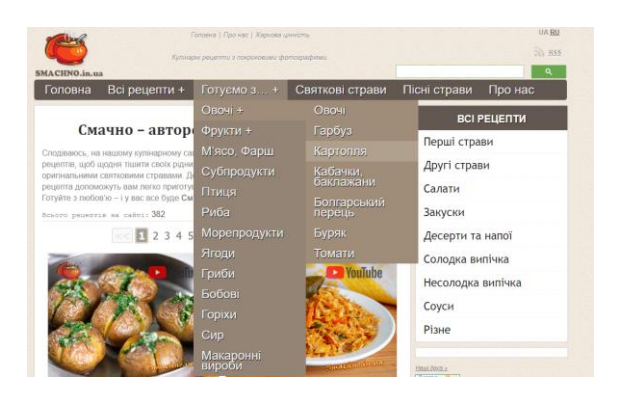

Рис. 1.4. Рецепти за окремими інгредієнтами на сайті «SMACHNO.in.ua».

Окрім рецептів, на авторському кулінарному сайті «SMACHNO.in.ua» також є корисні статті та кулінарні поради. Ці матеріали будуть корисними як для початківців, так і для досвідчених кухарів, бо дозволять їм покращити свої здібності та досліджувати нові рецепти.

1.6.2. Кулінарний сайт «cookorama.net»

Кулінарний сайт cookorama.net вас здивує ще одним чудовим сервісом для кулінарних ентузіастів. Цей веб-сайт пропонує широкий вибір рецептів різних страв з різних кухонь світу, що, в свою чергу, дає можливість експериментувати зі смаками та стилізаціями.

Основними функціями сайту є пошук рецептів:

1) за категоріями страви, такими як сніданки, обіди, вечері, закуски, десерти та інші;

2) за типом страви, наприклад, супи, салати, м'ясні страви, вегетаріанські страви та багато інших (рис. 1.5).

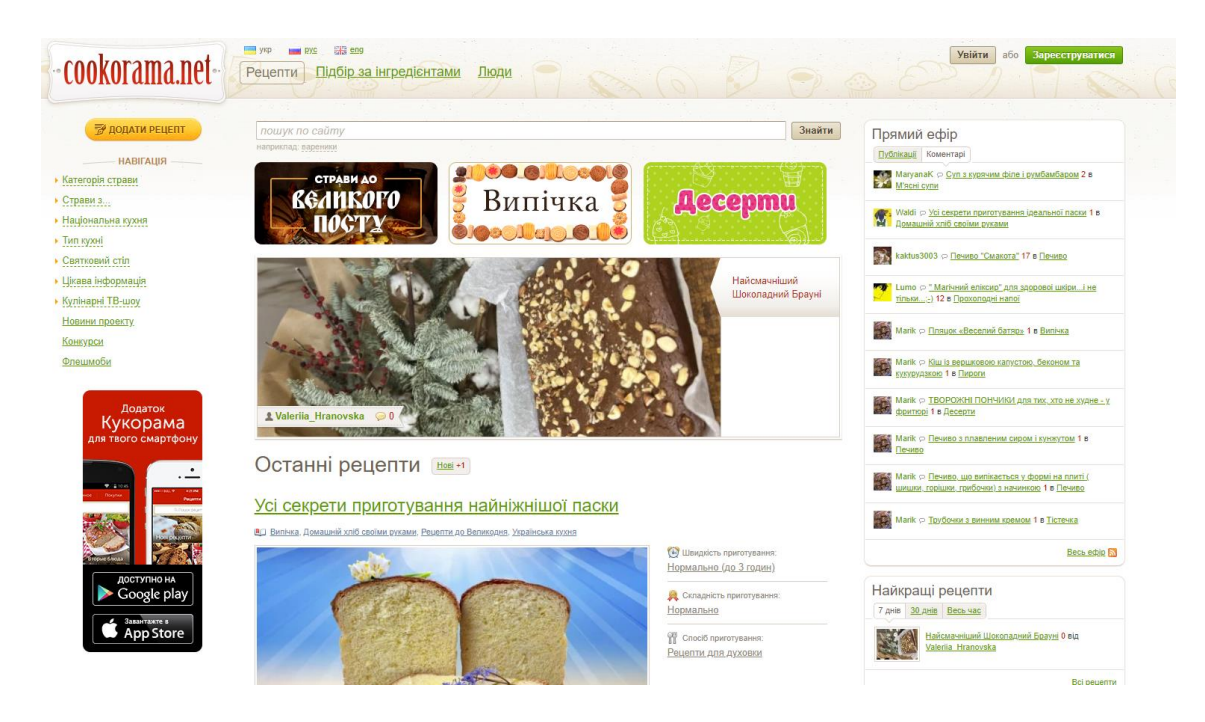

Рис. 1.5. Інтерфейс сервісу кулінарного сайту «cookorama.net».

Кожен рецепт супроводжується детальним описом приготування, переліком необхідних інгредієнтів та інструкціями крок за кроком. Нажаль, лише деякі рецепти мають відео-інструкції, які допомагають краще зрозуміти процес приготування (рис. 1.6).

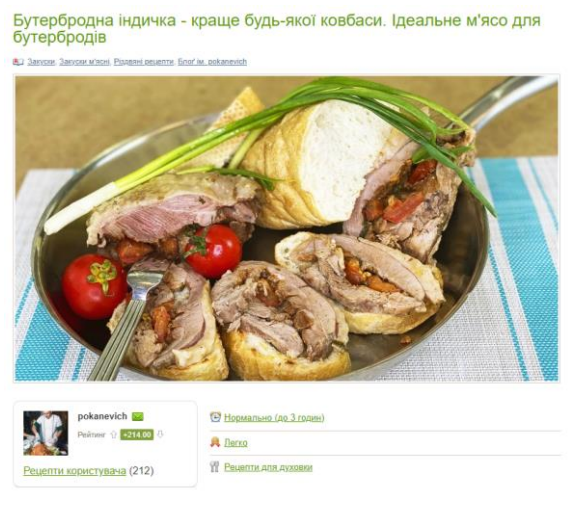

Рис. 1.6. Відео-інструкція до рецепту.

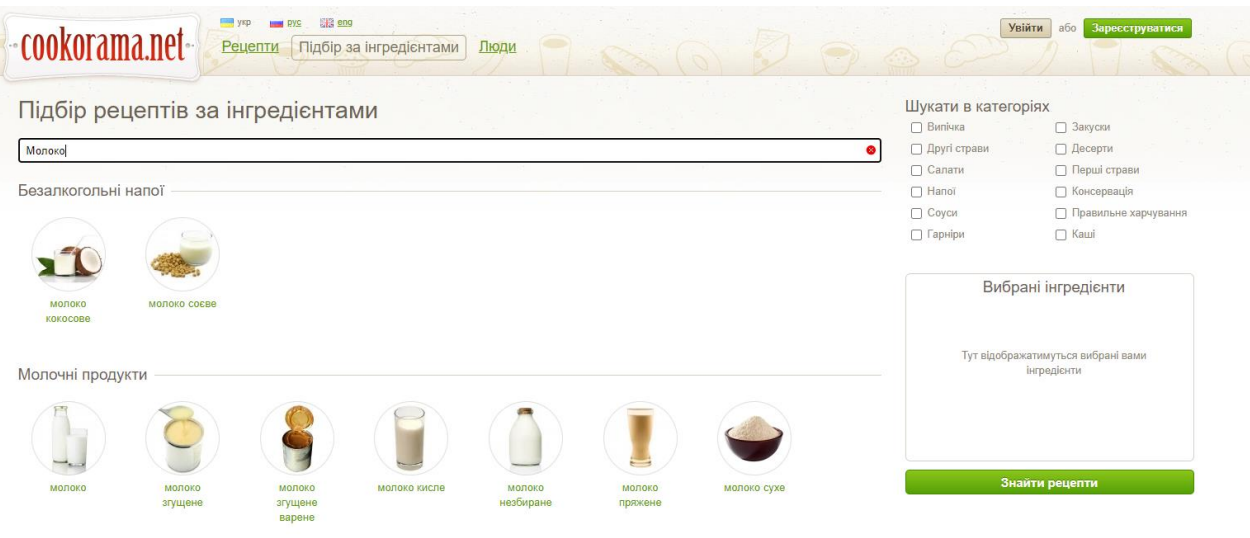

Рис. 1.7. Результати пошуку рецептів на сайті «cookorama.net».

Крім того, на сайті cookorama.net є цілий розділ, присвячений корисним порадам та статтям про кулінарію, де ви можете знайти цікаву інформацію про продукти, техніки готування, дієти та інші аспекти кулінарної творчості (рис. 1.8).

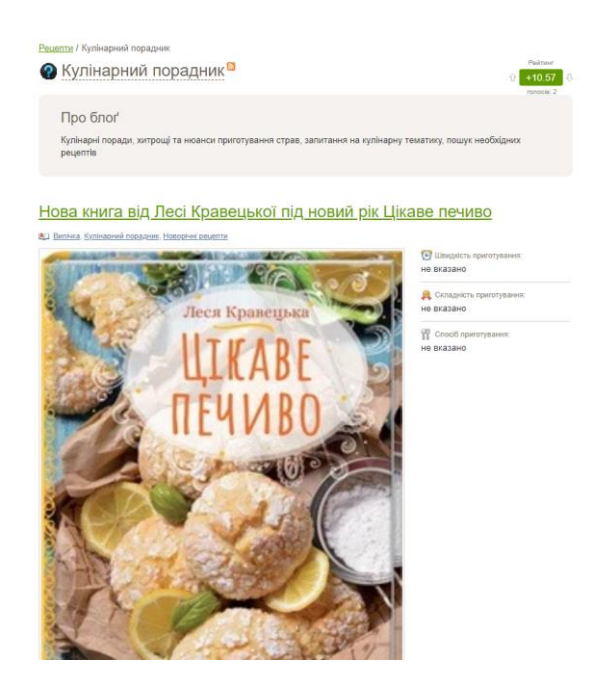

Рис. 1.8. Кулінарний порадник сайту «cookorama.net».

1.6.3. Сайт Рецепти «ONLINE.ua»

На сайті Рецепти «ONLINE.ua» ви знайдете дивовижний ресурс з багатою базою рецептів різних страв (рис. 1.9).

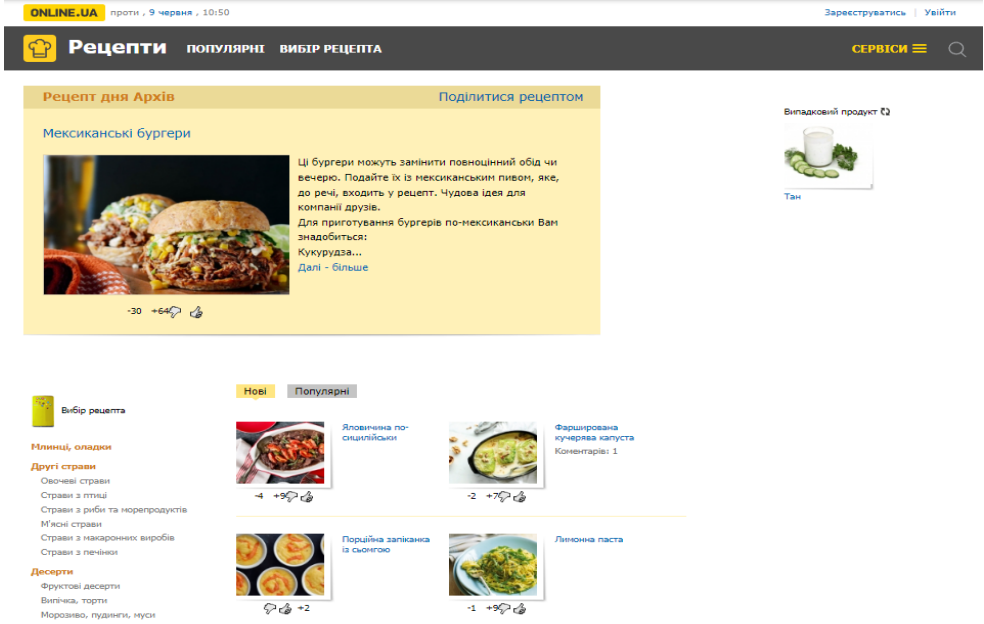

Рис. 1.9. Інтерфейс сервісу сайту Рецепти «ONLINE.ua».

Зручний пошук рецептів за категоріями, за типом страви, за складовими інгредієнтами та іншими параметрами робить процес пошуку ідеального рецепту швидким та ефективним (рис 1.10).

База рецептів включає рецепти на будь-який смак, від супів та салатів до основних страв та десертів.

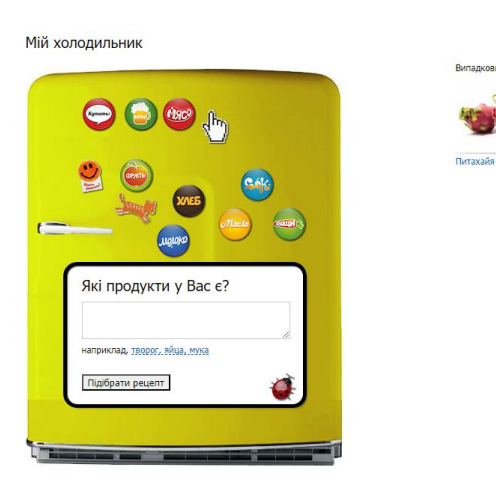

Рис. 1.10. Пошук рецептів за інгредієнтами на сайті Рецепт «ONLINE.ua».

Кожен рецепт містить докладні інструкції, склад інгредієнтів та поради з приготування, що допомагає кожному кулінарному ентузіасту досягти високих результатів у своїй кулінарній майстерності (рис. 1.11.).

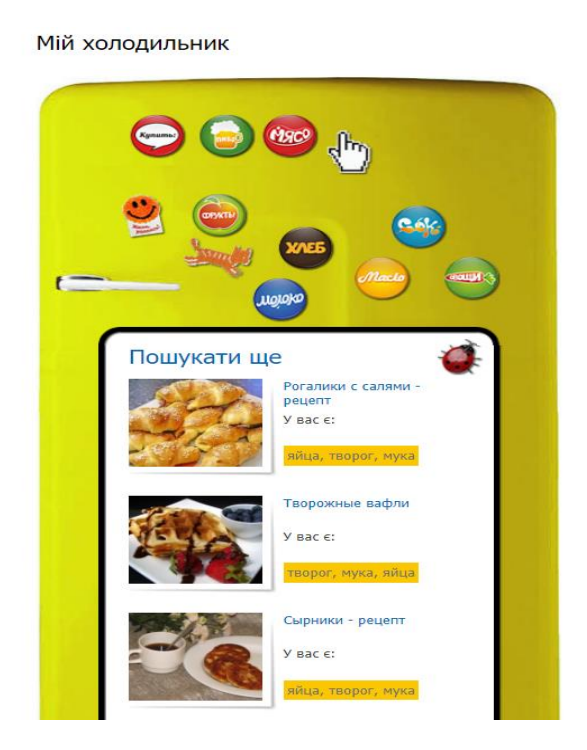

Рис. 1.11. Результати пошуку рецептів на сайті Рецепт «ONLINE.ua».

Окрім того, на сайті Рецепт «ONLINE.ua» є інформативний розділ з корисними статтями, порадами та рецептами, які допоможуть розширити ваші кулінарні знання та вміння.

Загальна організація сайту Рецепт «ONLINE.ua» та його зручний пошук дозволяють з легкістю знаходити бажані рецепти та експериментувати з новими ідеями в кулінарному мистецтві.

Сайт Рецепт «ONLINE.ua» - це безперечно ідеальне місце для всіх, хто цікавиться готуванням та шукає натхнення для творчого процесу приготування їжі.

#### 1.7. Порівняння існуючих ресурсів

Узагальнення та систематизація суттєвої інформації щодо розглянутих вище веб систем із приготування їжі, дасть можливість побачити загальну картину функціоналу і можливостей веб додатків.

Проведення відповідного аналізу та оцінювання веб додатків із приготування їжі у розрізі основних критеріїв оцінки інформації, дозволить об'єктивно з'ясувати переваги і недоліки кожного із розглянутих веб додатків.

Оцінювання здійснювалося за шкалою, максимальний бал якої – 10.

Результати оцінки висвітлені у порівняльній таблиці (табл. 1.1).

Таблиця 1.1

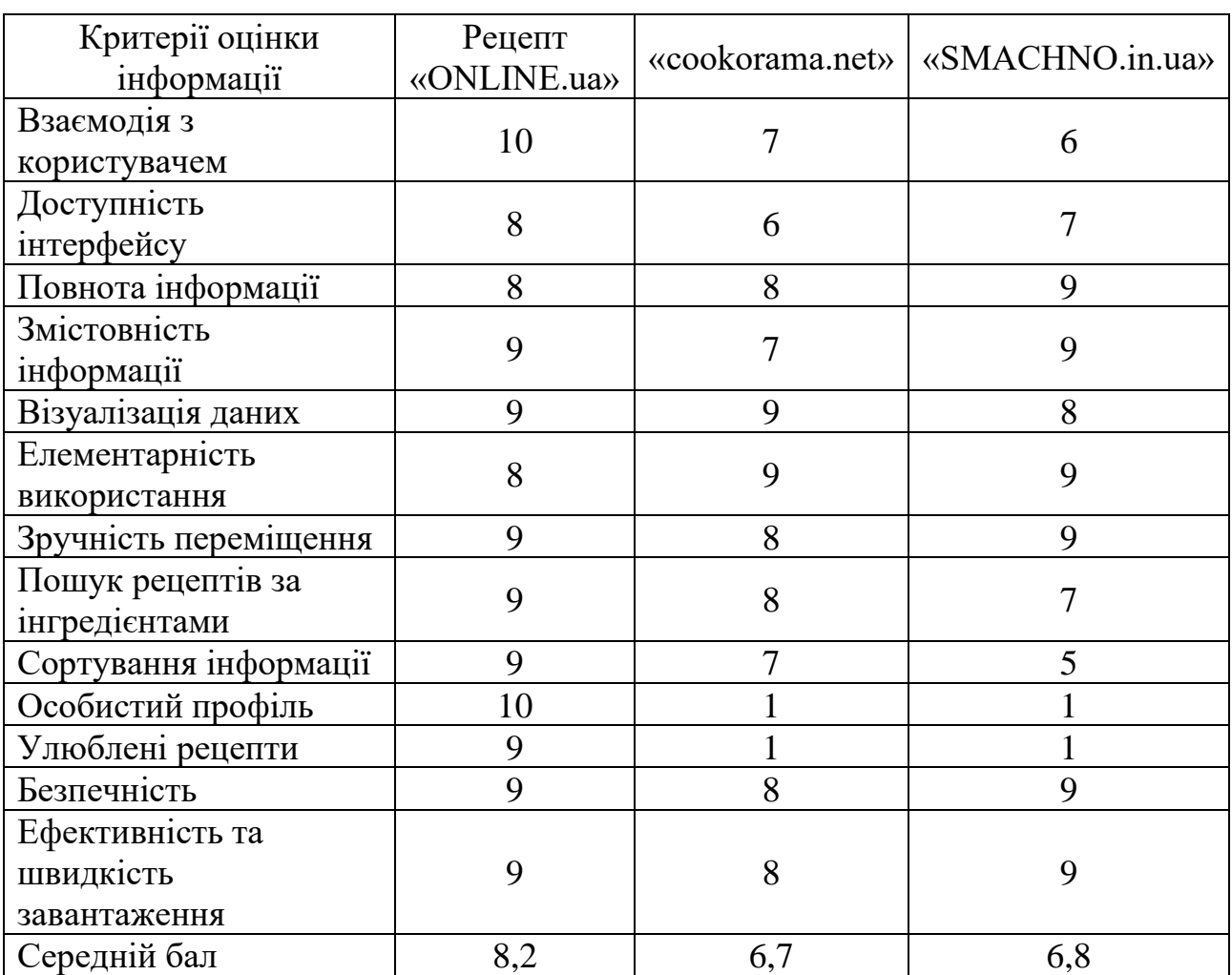

Порівняльна таблиця оцінювання існуючих ресурсів

Розглянувши порівняльну характеристику, ми спостерігаємо таку загальну картину, що серед існуючих в області кулінарії ресурсів є сервіси, які вирішують практично всі проблеми та запити користувача, і, швидше за все, мають своїх прихильників. Також є деякі моменти, пов'язані з користувацьким досвідом, які все ж таки потрібно покращити.

Є безліч випадків, коли існуючі рішення зовсім не зрозумілі, але мають глибокий досвід користувача.

Неможливість зручного керування знайденими рецептами та те, що користувач може бути випадково перенаправлений на сторонні сайти, збільшує перш за все, час очікування і тим самим, невдоволення користувачів.

Перевага створюваної системи, а саме SPA-додатку «Книга рецептів» для кулінарів в тому, що створений веб-додаток врахує всі недоліки досліджених веб систем та вирішить проблеми через які виникають певні незручності.

SPA-додаток «Книга рецептів» для кулінарів, який є предметом цієї роботи, успішно усунув усі недоліки існуючих рішень і представив нові функції, які зроблять користувачів щасливими та задоволеними.

#### ВИСНОВКИ ДО РОЗДІЛУ

1. Визначена потреба в вирішенні проблеми.

2 Проведений аналіз рівня її розвитку.

3. Вивчені головні етапи створення веб сервісів.

4. Проаналізовано використання ІТ технологій, зокрема веб сервісів для приготування їжі.

5. Проведені дослідження існуючих рішень.

6. Встановлені переваги та недоліки кожної веб програми.

7. Здійснено оцінювання та порівняння поточних рішень, результати яких узагальнено в таблицю.

8. Визначені функціонал та можливості додатків, які користуються попитом серед користувачів і в подальшому будуть реалізовані під час створення продукту.

## РОЗДІЛ 2. ОПИС І ВИМОГИ ДО СИСТЕМИ 2.1. Опис системи

<span id="page-21-1"></span><span id="page-21-0"></span>У сервісі будуть зібрані рецепти найсмачніших страв серед яких точно знайдеться той, який буде якнайкраще підходити до настрою, сезону або нагоди. Неймовірні комбінації з широкою палітрою смаків дадуть змогу користувачам створити справжній кулінарний шедевр, з якими впорається кожен - чи то айтішник, чи менеджер, який працює віддалено. Вони не займають багато простору, часу і не потребують складних процесів. Ситні та приготовані із запасів, такі смаколики обов'язково сподобаються цілій родині або вам самому/самій.

Всім відомо, що користь картоплі залежить від способу її приготування: овоч варто варити, запікати або смажити без олії чи бекону і багато іншого. Картоплю можна нарізати кубиками, кружечками, брусочками, хрусткою, скибочками, запекти в шкірці, почистити або просто розім'яти в пюре. Тому додаток повинен дозволяти фільтрувати та сортувати рецепти.

Кожен рецепт повинен містити покрокову інструкцію приготування страви з фото та відео. Це потрібно зробити для того, щоб навіть користувач, у якого не вистачає навичок у приготуванні, міг відтворити весь смак і красу страви, порівнюючи отримане з очікуваним зовнішнім виглядом.

Сервіс розрахований на те, що користувач матиме можливість додати рецепт до категорії «Улюблені». І наступного разу він з легкістю зможе його знайти.

Хоча база сервісу поповнена безліччю рецептів страв різних країн, користувач зможе самостійно створити власний рецепт і додати його до банку рецептів для перегляду.

Якщо користувач страждає харчовою алергією або має якісь особливі дієтичні вимоги, він зможе відфільтрувати рецепти, що містять інгредієнти, які він хоче виключити з пошуку.

#### 2.2. User stories

<span id="page-21-3"></span><span id="page-21-2"></span>За своєю сутністю User Story — це неформальний спосіб побудувати спілкування між юзерами чи стейкхолдерами від бізнесу та девелоперами. Насправді не є залізобетонно обов'язковим елементом, але майже завжди використовується у ситуаціях, коли потрібно зрозуміти та показати взаємодію юзера з IT-продуктом.

Написання історій користувачів було використано для спрощення вимог до системи.

Історії користувачів — це неформальні описи функцій програмної системи. Вони часто пишуться з точки зору кінцевого користувача. Їх можна записати на картках, листочках або в програмному забезпеченні для керування проектами. Користувачі, менеджери та члени команди розробників є одними із зацікавлених сторін, які можуть писати історії користувачів.

Користувацькі історії є типом обмежувального об'єкта, які допомагають розробникам організувати своє розуміння системи, контексту, полегшуючи розуміння та спілкування.

#### 2.2.1 User stories: додаток

До створення додатку наступні вимоги:

<span id="page-22-0"></span>1) як зареєстрований користувач, я хочу мати можливість відновити свій пароль у разі його забуття або втрати, отримавши лист з інструкціями по відновленню доступу до свого облікового запису;

2) як зареєстрований користувач, я хочу мати можливість змінити свій пароль або інші особисті дані в моєму обліковому записі, щоб зберігати свою інформацію актуальною та безпечною;

3) як адміністратор системи, я хочу мати можливість переглядати та керувати списком зареєстрованих користувачів, включаючи можливість блокування, редагування та видалення облікових записів, щоб забезпечити безпеку та відповідність політиці системи.

Ці користувальницькі історії відображають основні функціональні можливості, які потрібно реалізувати для забезпечення автентифікації та управління користувачами у додатку.

## 2.2.2 User stories: головна сторінка

<span id="page-22-1"></span>Створюючи додаток, важливо приділити особливу увагу головній сторінці, адже саме через неї користувач отримує перше враження про проект. Якщо не поставитися до цього моменту відповідально, можна одразу втратити частину користувачів. Необхідно правильно розуміти, що має бути на головній сторінці з огляду на всі вподобання цільової аудиторії.

Основними вимогами до головної сторінки є швидкий пошук рецепту за обраним інгредієнтом та легкий доступ до найпопулярніших рецептів.

2.2.3 User stories: сторінка перегляду рецепту

Зазвичай, до сторінки перегляду рецепту висуваються наступні вимоги:

<span id="page-22-2"></span>• користувач, обравши будь-який рецепт, повинен мати можливість перегляду детальної інформації (покрокова інструкція, фото, відео та ін.);

• користувач, у разі проходження успішної реєстрації, повинен мати можливість оцінити рецепт та залишити коментар до нього.

#### 2.3 Вимоги до системи

Під терміном системні вимоги розуміють високо рівневі вимоги до програмної системи.

В першу чергу, розробка програмної системи потребує дотримання функціональних вимог. Функціональність програмного забезпечення характеризує здатність системою виконувати задані користувачем функції.

<span id="page-23-0"></span>При цьому кожна система характеризується і нефункціональними вимогами, або їх ще називають атрибутами якості, такими як легкість і простота використання, простота переміщення, цілісність, ефективність і стійкість до збоїв, іншими словами комфорт користувача.

## 2.3.1 Функціональні вимоги

Довге очікування першого завантаження ресурсу може призвести до зниження відвідуваності користувачів і збільшення відсотка відмов, тому важливо скоротити час першого завантаження ресурсу.

Користувач під час користування додатком не повинен відчувати незручності та перебої в роботі системи.

Функціональна структура веб додатку полягає у створенні застосунку з різними параметрами та характеристиками:

1) доступний інтерфейс;

2) швидке завантаження інформації з бази даних;

3) інтерактивність додатку;

4) реєстрація та авторизація користувача;

5) фільтрація та пошук за критеріями.

# <span id="page-23-1"></span>2.3.2 Вимоги до інтерфейсу

Інтерфейс користувача повинен відповідати наступним вимогам:

• Юзабіліті. Використовуйте встановлені та визнані стандарти використання веб-додатків. Посилання, кнопки та форми повинні бути виділені та мати оптимальний розмір, щоб користувачі могли легко орієнтуватися;

• Інформаційна архітектура. Структура елементів, що відображаються, повинна бути максимально простою і зручною. На екрані має бути оптимальна кількість написів і кнопок, які вказують, куди користувачеві слід натиснути, роблячи інтерфейс інтуїтивно зрозумілим і простим;

• Дизайн. Дизайн веб-додатку повинен бути простим, сучасним, та мінімалістичним. Колірна гамма повинна бути м'якою, приємною для сприйняття, перевага надається зеленому кольору. Всі сторінки повинні бути витримані в єдиному стилі, заснованому на матеріальному дизайні;

• Користувацький досвід. Переконайтеся, що користувачі можуть потрапити в потрібне місце або на потрібну сторінку сайту в два кліки. Має бути менше ситуацій, коли користувачеві доводиться довго думати або вирішувати, що робити далі.

• Адаптивність. Інтерфейс повинен адаптуватися до всіх типів пристроїв (десктопів, планшетів, мобільних пристроїв з різною роздільною здатністю екрану).

# ВИСНОВКИ ДО РОЗДІЛУ

- <span id="page-24-0"></span>1. Визначено загальний вигляд продукту.
- 2. Написано до різних частин додатку User Stories.
- 3. Детально розглянуті вимоги до головної сторінки.
- 4. Описано функціональні вимоги та вимоги до інтерфейсу.

## РОЗДІЛ 3. ПРОЕКТУВАННЯ СИСТЕМИ

<span id="page-25-1"></span><span id="page-25-0"></span>Для створення цього проекту було обрано трирівневу архітектуру: 1) клієнтський рівень;

2) рівень сервера;

3) рівень бази даних.

#### 3.1 Проектування клієнтських частин

<span id="page-25-2"></span>Клієнтський рівень відповідає за графічний інтерфейс, зображення, він взаємодіє з серверною частиною через API.

## 3.1.2 Вибір SPA, PWA та статичних сайтів

На сьогоднішній день існує досить широкий спектр технологій і підходів, що дозволяють створювати веб-додатки, особливо статичні і динамічні (Progressive Web Application, Single Page Application) вебсайти (рис. 3.1).

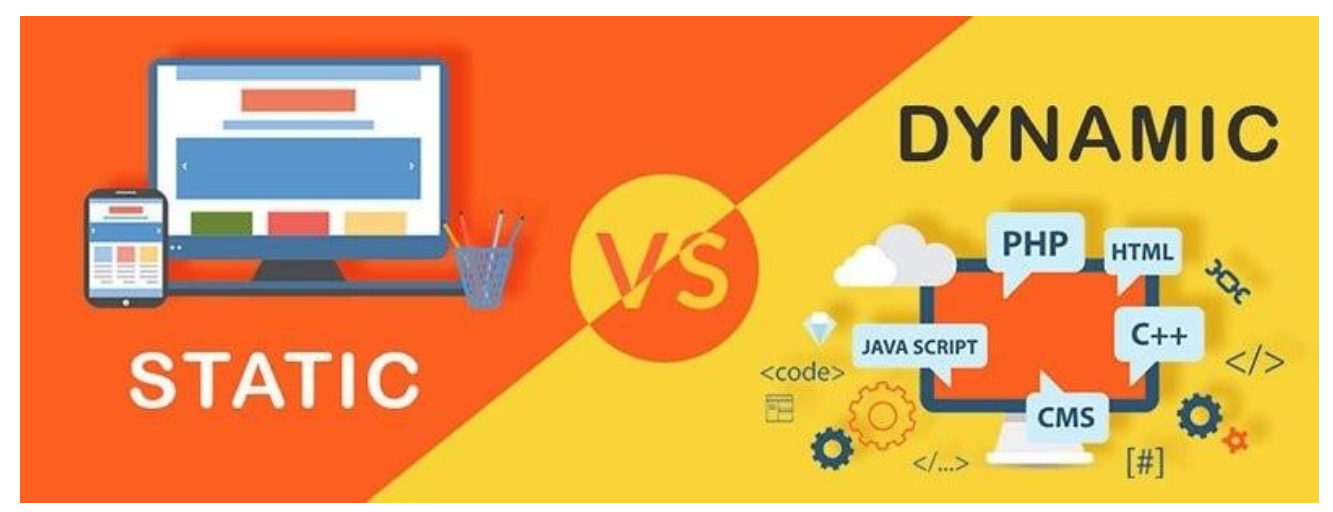

Рис. 3.1. Статичні та динамічні вебдодатки.

<span id="page-25-3"></span>Статичний означає вебсайт, що складається з незмінних HTML-сторінок. Зазвичай це прості сайти без великої кількості даних та функцій, якими вам не потрібно керувати. Користувач відображає сторінку у форматі, в якому сторінка зберігається на сервері.

Прогресивні вебпрограми (PWA) надають можливість встановлювати вебпрограми на ПК або мобільний пристрій, і це швидкі та надійні вебпрограми через Інтернет. І найголовніше, вони працюють в будь-якому браузері.

Основні функції прогресивного вебдодатка:

1) адаптивність-підходить для будь-якого формату пристрою: смартфона, планшета, настільного комп'ютера;

2) незалежність мережевого підключення, тобто додаток може бути адаптовано для роботи в автономному режимі або в мережах з низькою швидкістю з'єднання;

3) гнучкість установки полягає в тому, що користувачі можуть легко додавати додаток на свій домашній екран / робочий стіл;

4) можна обмінюватися посиланнями на додатки і переглядати ці посилання без їх повної установки.

SPA — це додаток, який працює в браузері і не вимагає перезавантаження сторінки під час її використання. Такі додатки регулярно використовуються звичайними користувачами Інтернету. Наприклад, Gmail, Google Maps, Facebook або GitHub були створені для імітації цього підходу.

Односторінковий додаток призначений для відстеження та створення інтерфейсу користувача.

«Природним» середовищем в браузері є стан браузеру без перезавантаження сторінки і без зайвого часу очікування. Це лише одна з вебсторінок, яка відкриватиме та завантажуватиме решту вмісту за допомогою JavaScript, на якому значною мірою базується програма.

SPA завантажує форматування і дані html незалежно один від одного і створює сторінку безпосередньо в браузері. Цей підхід може бути реалізований завдяки великим Фреймворкам JavaScript, таким як Angular, React JS та Vue JS.

Односторінковий вебсайт допомагає підтримувати користувачів в єдиному, зручному для користувача вебпросторі, де контент надається користувачам простим, легким і зручним способом.

Це дозволяє декомунізувати традиційне переміщення між браузером і сервером, що забезпечує більш швидку взаємодію і підвищення задоволеності користувачів.

Для реалізації цієї системи ми вирішили застосувати односторінковий прикладний підхід з React JS.

#### 3.1.3 React JS

<span id="page-26-0"></span>React — це декларативна, ефективна та гнучка бібліотека JavaScript для створення інтерфейсів користувача. Це дозволяє розробникам декомунізувати складні інтерфейси користувача з невеликого ізольованого коду, який є «компонентом».

React завдяки своїм перевагам можна використовувати для розробки односторінкових та мобільних додатків, метою якого є забезпечення швидкості, простоти та масштабованості (рис. 3.2).

Як бібліотека, призначена для розробки інтерфейсу користувача, React часто використовується спільно з іншими бібліотеками, такими як Redux та GraphQL.

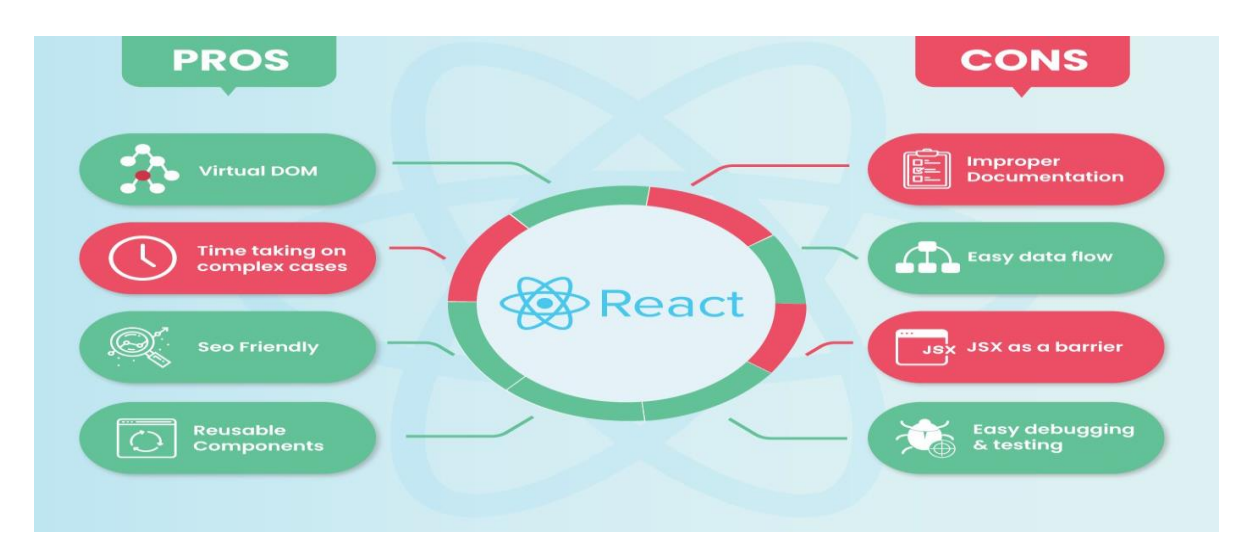

Рис. 3.2. Переваги та недоліки React.js.

Таким чином, веб-додаток стає єдиною оболонкою для кожної сторінки та використовує динамічно завантажувані дані для організації взаємодії з користувачем.

## 3.2. Проектування серверної частини

<span id="page-27-0"></span>Для розробки додатку вирішено використовувати випробуваний роками MERN стек, який підходить для розробки невеликих веб застосунків даного типу, та MVP веб сервісу.

## 3.2.1. MERN стек

<span id="page-27-1"></span>MERN – це абревіатура для MongoDB, Express JS, React JS Та Node JS, а стек MERN – це комбінація перерахованих вище технологій, основана на JavaScript.

MERN стек використовується для створення сучасного веб-додатку. Це повна розробка з відкритим кодом та повним стеком. Тобто він забезпечує повний цикл розробки програмного забезпечення на рівні клієнта та на рівні сервера (Рис. 3.3).

MongoDB та Express Node JS є загальними компонентами, але клієнтські фреймворки можуть бути кутовими або реагувати на js (середнє значення та MERN).

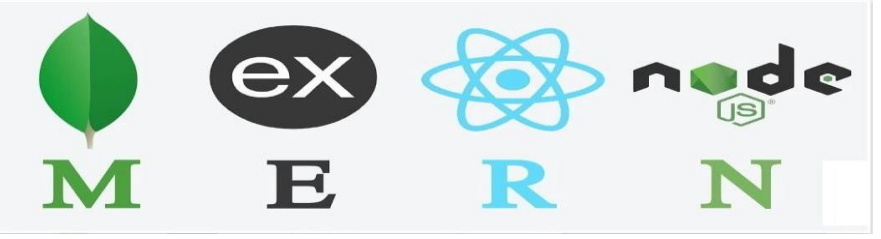

Рис. 3.3. Складові MERN стеку.

3.2.2 Node js

Node.js – це середовище виконання JavaScript на сервері, засноване на JS движку V8 з Chrome. Оточення Node.js включає все, що потрібно для виконання програми, написаної на JavaScript.

Раніше JavaScript можна було запускати лише у браузері, але одного разу розробники змогли розширити його та запустити js як окремий додаток на ноутбуці.

Тепер ви можете зробити набагато більше за допомогою JavaScript, ніж за допомогою інтерактивного вебсайту. Те, що ви можете зробити з іншими мовами програмування сценаріїв, такими як Python, вже можливо (рис. 3.4).

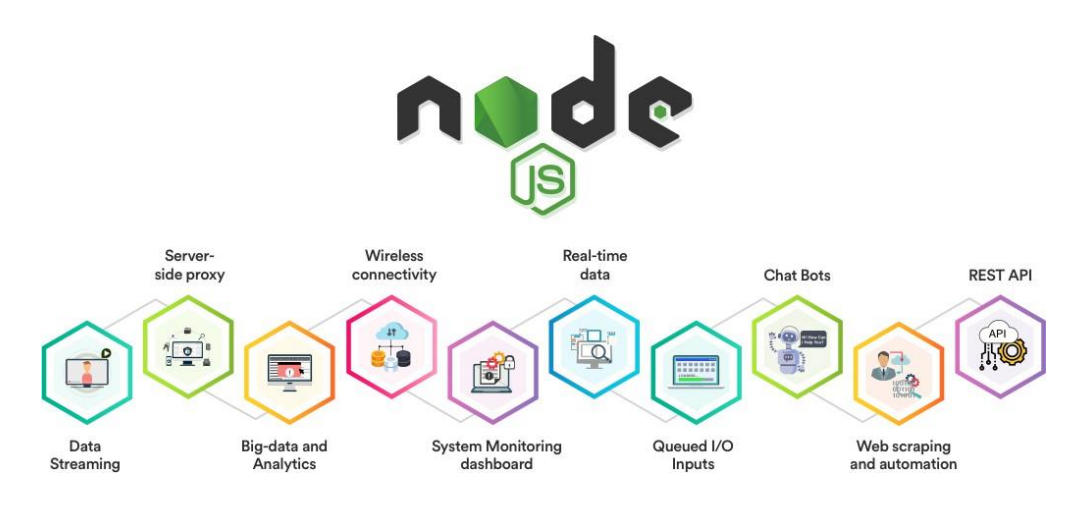

Рис. 3.4. Можливості Node.js.

Обидва є Браузерними JavaScript і вузлами .js працює в середовищі виконання V8. Цей движок використовує JS-код і перетворює його в більш швидкий машинний код.

Машинний код – це код низького рівня, який комп'ютер може запускати без попередньої інтерпретації.

Вузол .js використовує керовану подіями модель безперешкодного вводувиводу. Це робить інструмент простим та ефективним.

Пакет для екосистеми вузлів .js та npm - найбільша у світі Бібліотечна екосистема з відкритим кодом [20].

3.2.3 Express.js

<span id="page-28-1"></span><span id="page-28-0"></span>Express – це мінімалістичний і гнучкий веб-фреймворк для додатків Node.js, який надає великий набір функцій для мобільних і веб-додатків і має як переваги, так і недоліки (рис. 3.5).

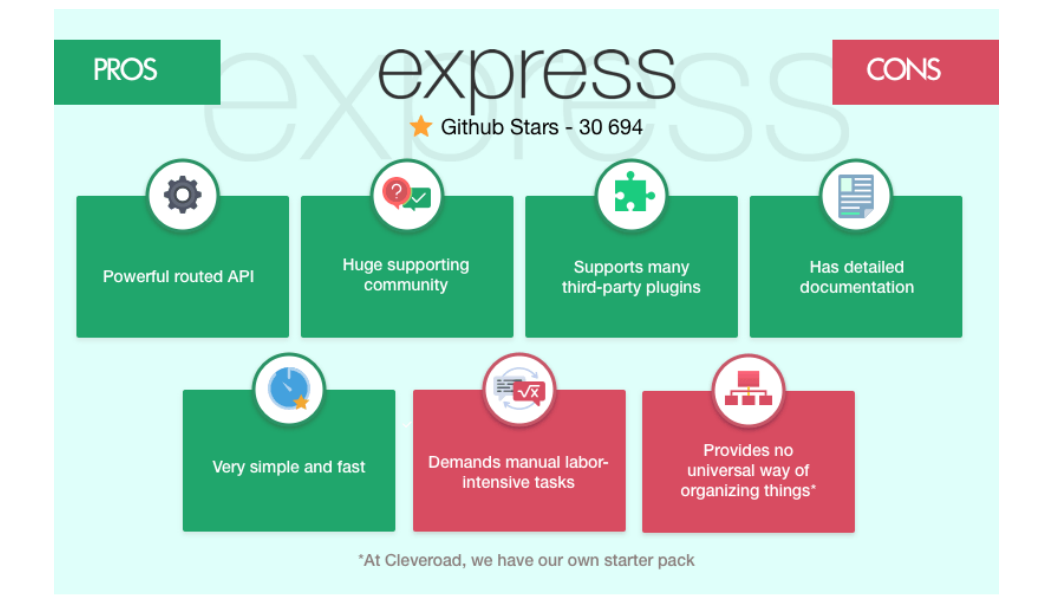

Рис. 3.5. Плюси та мінуси Express.js.

Можна використовувати різні методи обслуговування проміжного декомунізатора HTTPs для можливості швидкого та легкого створення надійного API.

Express забезпечує тонкий рівень базової функціональності веб-додатків, дозволяючи розробникам маніпулювати давно знайомими і улюбленими функціями вузлів .js.

## 3.3. Проектування бази даних

<span id="page-29-0"></span>У системі планується структура, яка передбачає збереження інформації в базі даних. Слідуючи MERN стеку, для збереження даних найбільше оптимальною є NoSQL СУБД – MongoDB.

## 3.3.1. NoSQL Та MongoDB

<span id="page-29-1"></span>Бази даних NoSQL (також відомі як «не тільки SQL») не мають табличної форми і зберігають дані, відмінні від реляційних таблиць (рис. 3.6).

Існують різні типи баз даних NoSQL залежно від вашої моделі даних. Основними з них є:

1) документи;

2) ключові значення;

3) широкі стовпці;

4) діаграми.

Вони забезпечують гнучкі схеми та просте масштабування з великою кількістю даних та великими навантаженнями для користувачів.

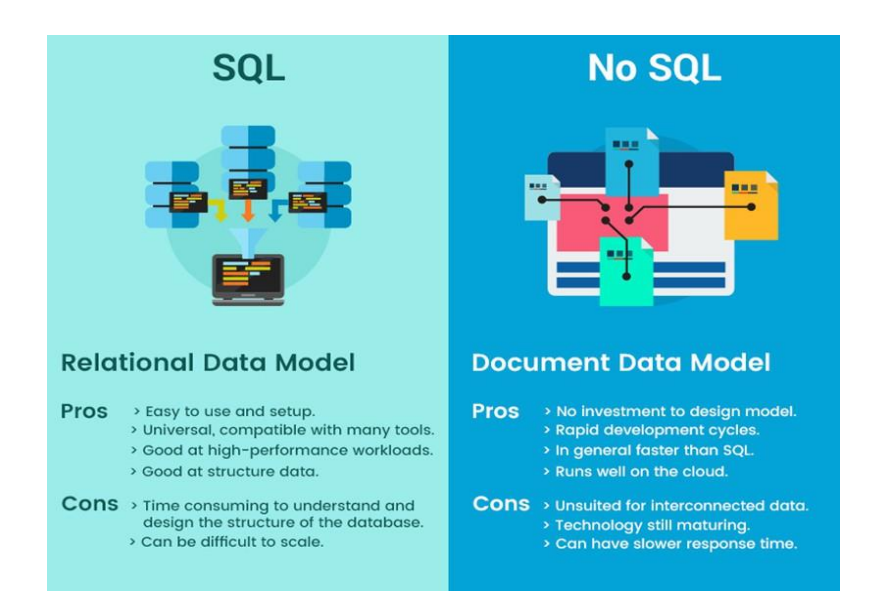

Рис. 3.6. Різниця між SQL та NoSQL базами даних.

MongoDB – це база даних документів, тобто вона зберігає дані в JSONподібних документах. Розробники вважають, що це найприродніший спосіб думати про дані і набагато більш виразний та потужний, ніж традиційна модель рядків/стовпців [23].

## 3.3.2 Redux

Дані завантажуються і змінюються шляхом взаємодії з серверною частиною програми, а інформація, що надходить з бази даних і клієнтом, також повинна бути збережена і відредагована, перш ніж вона буде показана користувачеві. Цю роль виконує диспетчер станів – Redux (рис. 3.7).

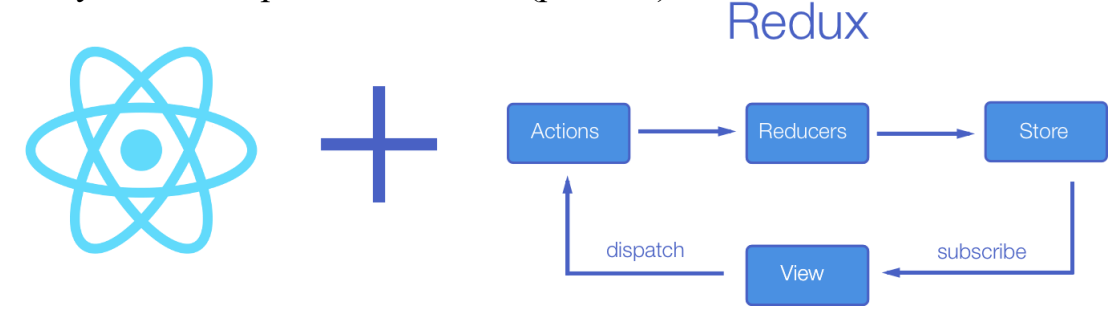

Рис. 3.7. React та Redux.

Redux - це контейнер очікуваного стану для додатків JavaScript. Він працює регулярно, працює в різних середовищах (клієнт, сервер та локальні місця) і допомагає писати програми, які легко тестувати.

Крім того, Redux надає розробникам відмінний досвід редагування звукозаписного коду в поєднанні з відладчиком для проміжних версій [24].

#### ВИСНОВКИ ДО РОЗДІЛУ

1. Вивчені та описані технології, які дозволять вирішити проблему.

2. Сформований стек технологій для розробки застосунку.

3. Прийнято рішення використовувати MERN стек (MongoDB, Express JS, React JS та Node JS), який більш за все підходить для створення подібних сервісів.

## РОЗДІЛ 4. РЕАЛІЗАЦІЯ СИСТЕМИ

<span id="page-32-1"></span><span id="page-32-0"></span>Зміст розділу містить приклад реалізації властивостей клієнтської і серверної частин програми, а також типів і операцій служб.

Система надає користувачам можливість шукати і переглядати рецепти різних страв, і має наступні функції:

1) реєстрація облікового запису;

2) перевірка справжності облікового запису;

3) перегляд існуючих рецептів;

4) пошук і фільтрація рецептів за інгредієнтами;

5) огляд рецептів;

Реєстрація облікового запису та згода користувача здійснюється через унікальну поштову адресу користувача.

Для зручності використання програми вхідні дані користувача зберігалися таким чином, що їх не потрібно було вводити повторно при кожному запуску програми, що значно спростило і прискорило взаємодію з системою. Якщо користувач втрачає пароль, Ви можете відновити його.

#### 4.1. Реалізація клієнтської частини

<span id="page-32-2"></span>Створений додаток як на клієнтській, так і на серверній стороні використовує мову програмування JavaScript.

Клієнтська частина має формат SPA за допомогою React.js.

Таким чином, додаток має наступні переваги:

1) не потрібна обробка на стороні сервера;

2) кінцева форма додатку - це набір статичних файлів (html, js, css, images, fonts), які можуть бути розміщені де завгодно, в тому числі і на CDN;

3) локалізація клієнтського коду в межах одного проекту;

4) зменшення навантаження на backend (лише запити до API);

5) скорочення часу, витраченого на розробку та підтримку backend;

6) можливість використовувати мікросервіси та lambda замість backend.

Redux зберігає та управляє даними на стороні клієнта Redux - це контейнер передбачуваних станів для JavaScript-додатків.

Redux - це контейнер передбачуваних станів для JavaScript-додатків з послідовністю дій користувача Redux може представити додаток у вигляді початкового стану, який змінюється у відповідь на послідовність дій користувача.

При відкритті сервісу додатку з сервера завантажуються основні дані, а користувач ідентифікується за допомогою REST-запитів.

Авторизовані користувачі отримують доступ до всіх функцій додатку.

Деякі функції заблоковані для неавторизованих користувачів, але вони все одно можуть переглядати систему як гості.

#### 4.2. Реалізація серверної частини

<span id="page-33-0"></span>Серверний рівень містить бізнес-логіку, а також прошарок для роботи з третім рівнем архітектури – базою даних.

Для серверної частини використовується платформа Node.js, яка дозволяє застосовувати JavaScript як мову загального призначення. Крім того, використовується фреймворк Express.js, що забезпечує застосування поширених методик і патернів роботи з мережею (рис. 4.1).

Серверна частина має доступ до бази даних. Взяті з бази даних дані, модифікуються і вже в адаптованому та очікуваному форматі передаються далі клієнтській частині. Сервер виконує роль API, створеного за методикою REST, що дозволяє клієнту зручно отримувати очікувані дані.

```
// Використовуємо CORS для дозволу запитів з різних доменів
app.use(cors());
// Налаштовуємо middleware для автоматичного парсингу JSON вхідних запитів
app.use(express.json());
// Middleware для логування кожного запиту до сервера
app.use((req, res, next) => {
    console.log(`Received ${req.method} request to ${req.url}`);
    console.log('Request body:', req.body);
    next();
\}:
// Встановлюємо порт для серверу (використовуємо порт з середовища або 5000)
const PORT = process . env . PORT || 5000;
// Підключаємося до MongoDB за допомогою Mongoose
const MONGO_URI = 'mongodb://localhost:27017/userAuthDB';
mongoose.connect(MONGO_URI, { useNewUrlParser: true, useUnifiedTopology: true })
    .then(() => console.log('MongoDB connected'))
    \cdot catch(err => console.log(err));
// Використання маршрутів для різних частин АРІ
app.use('/api/comments', commentRoutes); // Маршрути для роботи в коментарями
app.use('/api/auth', authRoutes); // Маршрути для автентифікації
app.use('/api/user', userRoutes); // Маршрути для роботи з користувачами
// Запускаємо сервер і слухаємо на встановленому порту
app.listen(PORT, () \Rightarrow {
    console.log(`Server running on port ${PORT}');
\});
```
Рис.4.1. Код серверної частини на Node.js з використанням Express, Mongoose та CORS.

У структура проекту включає Model, Controller, Route:

Model – це контролер, який відповідає за бізнес-логіку об'єкта і з'єднує моделі коментаря і користувача та маршрут (рис. 4.2 та рис. 4.3);

Controller – це контролери, які відповідають за бізнес логіку засобу та пов'язують models і routes;

Route – це маршрут, який дозволяє клієнту мати можливість отримувати очікувані дані в певній кінцевій точці.

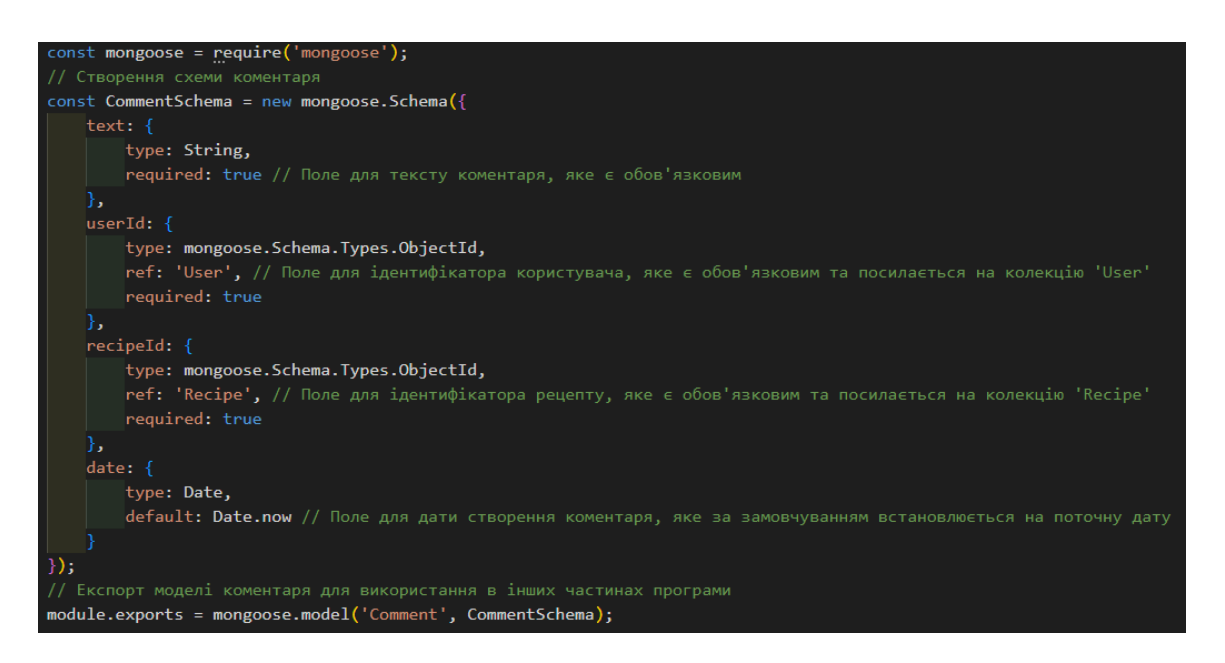

Рис. 4.2. Модель коментаря на Mongoose для MongoDB.

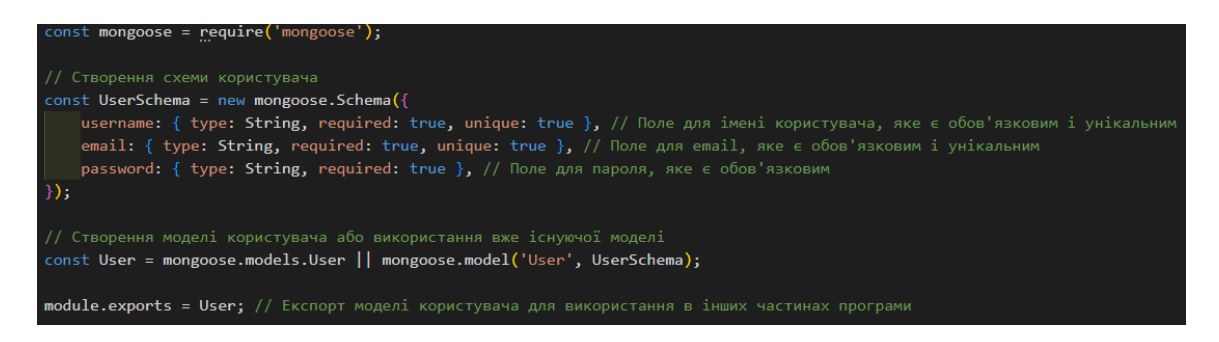

Рис. 4.3. Модель користувача на Mongoose для MongoDB.

4.3. Реалізація бази даних

База даних була реалізована для зберігання постійно мінливої інформації та оптимізації кількості та частоти запитів до системи. Прикладами даних, які потрібно зберігати і які завжди можна змінити, є список інгредієнтів, рецептів та ваших особистих даних.

Рівень бази даних - це постачальник даних, на якому працює серверна частина.

Операції бази даних є індексом моделей (тут ми пояснюємо, як виглядають дані, які типи даних вони містять і як сутності пов'язані один з одним) і

контролером (тут ми пояснюємо зміни даних на основі конкретних бізнес-правил і дій користувача).

База даних програми складається з наступних документів:

1) User;

2) Recipe;

3) Product;

4) Product Category;

5) Comment.

Для отримання інформації про інгредієнти та рецепти додатково використовувався API з сайту TheMealDB, а для зберігання коментарів та інших динамічних даних - власна база даних на MongoDB [4].

#### 4.4. Інструкція користувача

<span id="page-35-0"></span>Після запуску додатку, з'являється головний екран з привітанням (рис. 4.4).

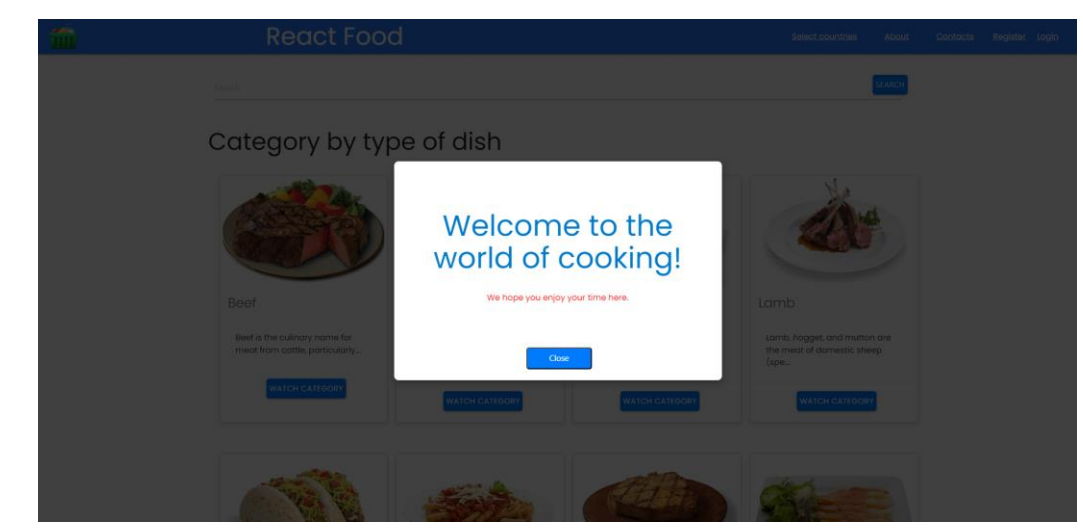

Рис. 4.4. Симуляція «Головного екрану» після запуску додатку.

Привітання є активним текстовим полем, після натискання якого виконується перехід на наступний екран, на якому можна обирати необхідні категорії (рис. 4.5).

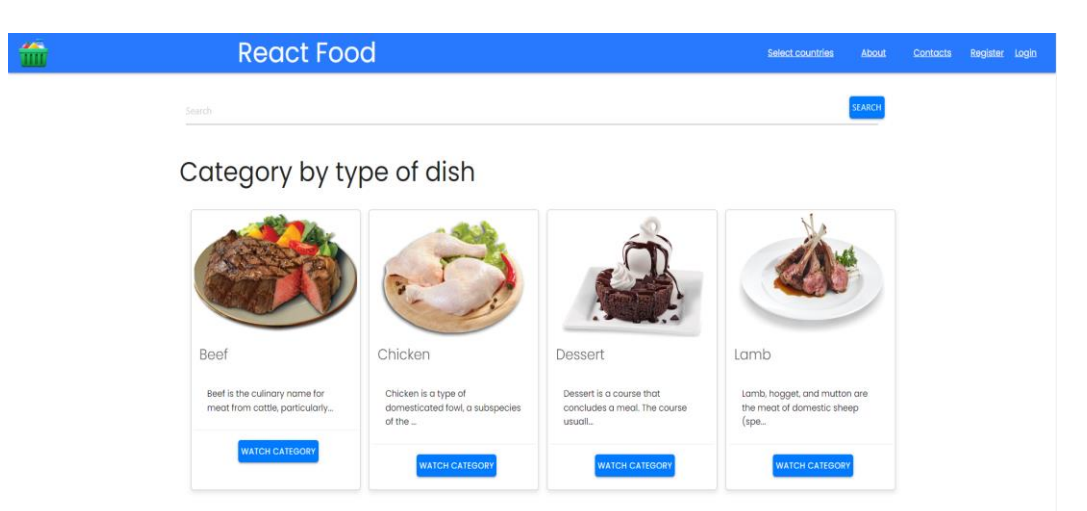

Рис. 4.5. Доступні категорії додатку.

4.4.1. Реєстрація

<span id="page-36-0"></span>На сторінці реєстрації ви можете створити новий обліковий запис, використовуючи модальне вікно реєстрації. Для цього необхідно натиснути на посилання бокового меню «Register» у навігаційному меню (рис. 4.6).

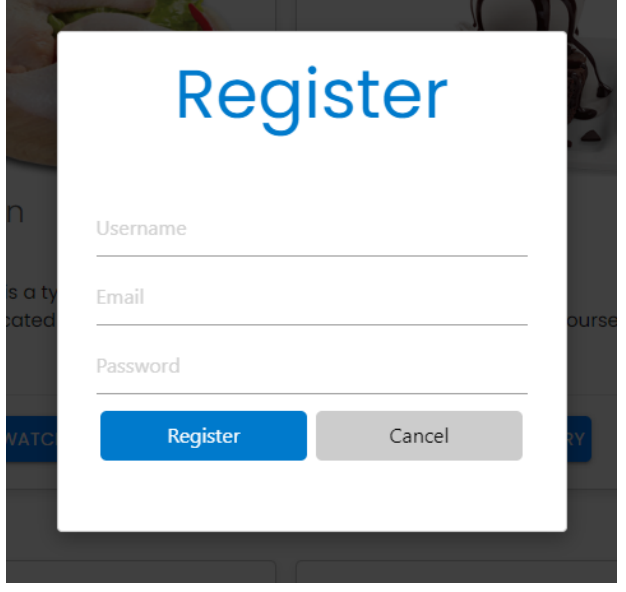

Рис. 4.6. Модальне вікно реєстрації користувача у додатку.

Для реєстрації, перш за все, потрібно ввести ваше ім'я користувача у поле «Username», електронну пошту у поле «Email» та пароль у поле «Password». Поля «Username», «Email» та «Password» є обов'язковими для заповнення.

Кнопка «Register» стає активною тільки якщо всі обов'язкові поля заповнені коректними даними.

За замовчуванням, пароль має вигляд крапок, проте можна подивитися вихідні символи за допомогою кнопки бачення «Show» (рис. 4.7).

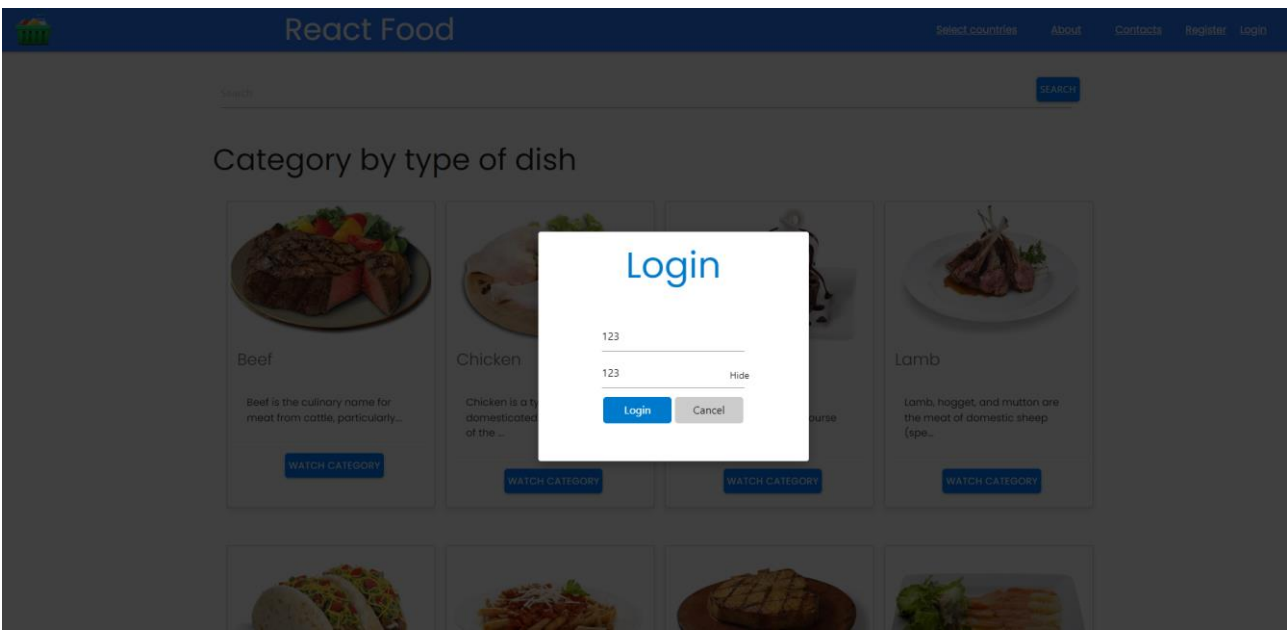

Рис. 4.7. Перегляд паролю кнопкою бачення «Show».

Після заповнення всіх полів натисніть кнопку «Register» і ваші дані будуть відправлені на сервер для створення нового облікового запису.

Якщо реєстрація пройшла успішно, ви автоматично увійдете в систему, і ваші дані користувача будуть оновлені. Токен аутентифікації буде збережено у localStorage вашого браузера, що дозволить вам залишатися авторизованим навіть після перезавантаження сторінки. Після реєстрації та оновлення даних користувача сторінка автоматично перезавантажиться.

Якщо при реєстрації ви бачите повідомлення про помилку/помилки (наприклад, користувач з таким ім'ям вже існує), то це говорить про те, що вам не вдалося зареєструватися (рис. 4.8). І в цьому випадку необхідно буде перевірити правильність введених даних при реєстрації і спробувати знову.

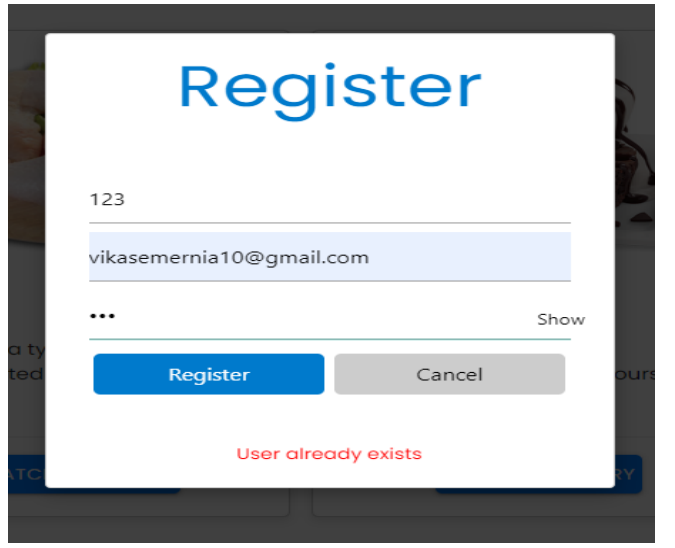

Рис. 4.8. Перегляд паролю кнопкою бачення «Show».

Модальне вікно реєстрації можна закрити у будь-який момент, натиснувши кнопку «Cancel». При закритті модального вікна повідомлення про помилку буде скинуто.

#### 4.4.2. Авторизація

<span id="page-38-0"></span>Механізм входу у систему дозволяє безпечно та зручно увійти в систему, захищаючи ваш обліковий запис від несанкціонованого доступу.

Зазначимо, що система створеного SPA-додатку «Книга рецептів» для кулінарів дозволяє залишати свої коментарі щодо рецептів, приготування страви, або ж взагалі рекомендації щодо своїх уподобань, мають можливість лише авторизованим користувачам.

Тож на сторінці входу у систему, ви можете авторизуватися, використовуючи модальне вікно входу. Для цього необхідно у навігаційному меню відкрити вікно, натиснувши на посилання «Login» (рис 4.9).

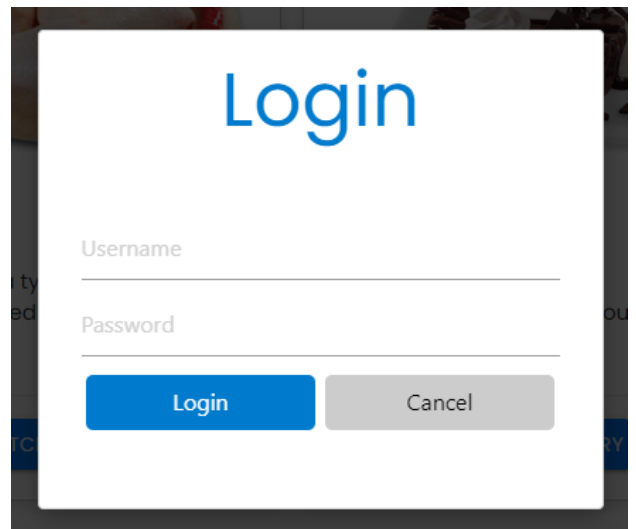

Рис. 4.10. Вхід до застосунку.

У вікні потрібно правильно заповнити поле «Username» - ім'я користувача та поле «Password» - пароль. Після чого натиснути кнопку «Login» і, тим самим, відправити форму для аутентифікації.

Якщо ви ввели правильні дані, ви будете успішно авторизовані в системі, і ваші дані користувача будуть оновлені (рис. 4.11). Токен аутентифікації буде збережений у localStorage вашого браузера, що в подальшому дозволить вам залишатися авторизованим, навіть після перезавантаження сторінки.

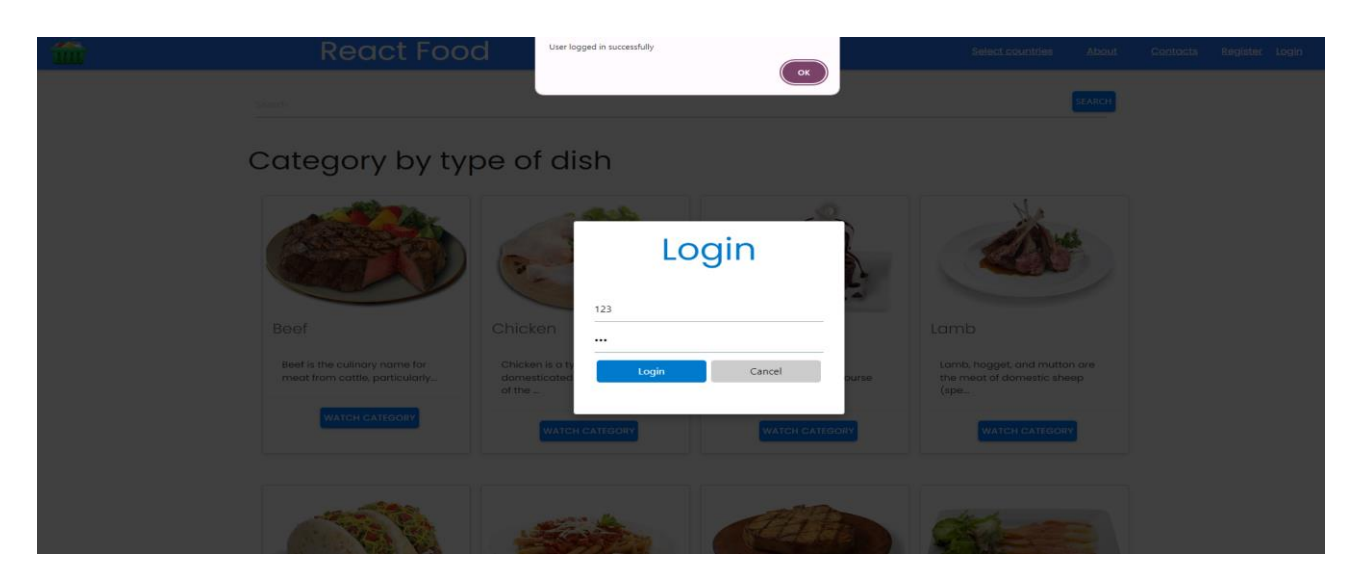

Рис. 4.11. Успішна авторизація у додатку.

Після входу в систему модальне вікно автоматично закривається і з'являється повідомлення про успішний вхід.

Якщо ж дані введені некоректно або виникла технічна помилка під час входу, ви побачите повідомлення про помилку (рис. 4.12).

![](_page_39_Picture_4.jpeg)

Рис. 4.12. Повідомлення про помилку під час входу у додаток.

Під час авторизації ви можете скасувати ваші дії, натиснувши кнопку «Cancel», модальне вікно входу при цьому закриється.

4.4.3. Головна сторінка

<span id="page-39-0"></span>Після входу у систему перед користувачем відкривається головна сторінка додатку, яка містить інформацію безпосередньо про сервіс додатку та його можливості.

Наприклад, ви можете виконати швидкий пошук рецептів за окремим інгредієнтом, вписавши у поле пошуку його назву і натиснувши кнопку «Search» (рис. 4.13).

![](_page_40_Picture_1.jpeg)

Рис. 4.13. Головна сторінка.

4.4.4.Фільтрація рецептів

<span id="page-40-0"></span>На сторінці пошуку рецептів користувач може задати критерії пошуку за ключовими словами. При цьому у полі пошуку необхідно ввести назву страви або інгредієнта, після чого для початку пошуку натиснути клавішу «Enter» або кнопку «Search» (рис. 4.14).

![](_page_40_Picture_5.jpeg)

Рис. 4.14. Фільтрація рецептів.

Результати пошуку будуть відображені у вигляді списку рецептів, кожен з яких містить: назву страви та її зображення. У користувача також є можливість переглядати та вибирати рецепти, які його зацікавили, для отримання

<span id="page-41-0"></span>детальнішої інформації про них. 4.4.5. Перегляд рецептів за країною походження

На сторінці додатку користувач у полі пошук рецептів з випадаючого списку, може обрати країну, для перегляду рецептів з цієї країни (рис 4.15).

![](_page_41_Picture_107.jpeg)

Рис. 4.15. Пошук рецептів за країною походження.

Після обрання країни з'являються картки рецептів, кожна з яких містить зображення та назву страви, що дозволить користувачу легко знайти рецепти за їх походженням.

Наприклад, у додатку обираємо країну «Ukrainian» і додаток пропонує нам страву «Beetroot Soup (Borscht)» (рис. 4.16).

![](_page_41_Picture_6.jpeg)

Рис. 4.16. Результати пошуку за країною «Ukrainian».

На сторінці «Category by type of dish» додатку ви можете переглянути різні кулінарні категорії їжі, які згруповані за типом страви (рис. 4.17).

Кожна категорія представлена у вигляді картки і включає в себе: зображення категорії, назву та короткий опис.

Для кожної категорії доступна кнопка «Watch category» за допомогою якої можна переглянути детальну інформацію про конкретну категорію. Натискання цієї кнопки перенаправить вас на окрему сторінку, де ви зможете ознайомитися з повним списком страв, які входять до цієї категорії.

![](_page_42_Picture_3.jpeg)

# Category by type of dish

Рис. 4.17. Сторінка «Category by type of dish».

Під час користування цим інтерфейсом ви матимете змогу переглянути у зручному форматі різні типи страв та детальніше ознайомитися з кулінарними категоріями, які вас зацікавили.

4.4.6. Перегляд рецептів за обраною категорією

<span id="page-42-0"></span>На цій сторінці ви зможете знайти рецепти, які відносяться до обраної вами категорії страв. Рецепт має вигляд картки із зображенням страви та її назви (рис 4.18).

Recipes by selected category

![](_page_42_Picture_10.jpeg)

Рис 4.18. Картка із зображенням страви та її назви.

Для перегляду рецепту детальніше, необхідно клікнути на розташовану в нижній частині кожної карточки кнопку «Watch recipe». Це дозволить вам легко переходити між різними рецептами та дізнаватися більше про їх приготування.

За допомогою цієї сторінки ви зможете швидко знайти рецепти та зробити свій вибір серед різноманітних страв, щоб насолоджуватися новими кулінарними відкриттями.

4.4.7. Перегляд рецепту страви

<span id="page-43-0"></span>На цій сторінці у користувача додатку є можливість переглянути більш детально інформацію про обраний рецепт, а саме: зображення страви, назву, категорію та походження (якщо вони зазначені), інструкцію щодо приготування та список інгредієнтів разом із їхніми вимірами (рис. 4.19).

Рецепт також може містити відео і натиснувши на відповідне посилання ви зможете його переглянути.

Саме на цій сторінці користувач має можливість залишити свій коментар. Ваше ім'я буде відображатися поруч із коментарем, інакше він буде позначений як «Anonymous».

Для повернення користувача до списку рецептів необхідно скористатися розташованою внизу сторінки кнопкою «Go Back».

![](_page_43_Picture_7.jpeg)

#### **Reef and Ovster nie**

#### Area : Bri

cotagory: isent<br>and fly the meat over other that and block papper. Heat a toblespoon of oil in the frying pan<br>Meas ustitute and fly the meat over or high heat. Do this in three bactches so that you don't overcrowd the<br>pan

![](_page_43_Picture_103.jpeg)

![](_page_44_Picture_0.jpeg)

Рис. 4.19. Рецепт страви.

4.4.8. Додавання коментаря

<span id="page-44-0"></span>Під кожним рецептом користувач додатку може залишити свій коментар до рецепту.

Для цього користувач повинен заповнити наступну форму (рис. 4.20):

1) текст коментаря, поле якого є обов'язковим для заповнення: введіть ваш коментар у текстове поле, яке знаходиться під кнопкою «Send»;

2) надсилання коментаря: після введення тексту коментаря, натисніть кнопку «Send» і ваш коментар буде відправлений на сервер для обробки;

3) обробка помилок: у разі виникнення помилки під час надіслання коментаря, ви над полем вводу коментаря побачите повідомлення про неї. Вона може виникнути, наприклад, якщо з'єднання з сервером додатку недоступне або якщо ви ввели некоректні дані.

4) оновлення сторінки: після успішного відправлення коментаря, сторінка додатку автоматично оновиться і з'являться нові дані. Це дасть вам змогу побачити ваш коментар серед інших.

![](_page_45_Picture_161.jpeg)

Рис. 4.20. Форма коментаря.

4.4.9. Перегляд коментарів

<span id="page-45-0"></span>Коментарі, залишені іншими користувачами до рецепту ви зможете переглянути на цій сторінці, у наступному вигляді (рис. 4.21):

1) список коментарів;

2) вміст коментаря, а саме:

2.1) ім'я користувача, який залишив коментар;

2.2) текст коментаря;

2.3) дата та час, коли був залишений коментар;

3) відсутність коментарів, тобто якщо до цього рецепту ще не залишили жодного коментаря, то ви побачите повідомлення «No comments yet»;

4) автоматичне оновлення, при завантаженні сторінки список коментарів автоматично оновлюється.

Необхідно враховувати той факт, що коментарі можуть бути різними за своїм змістом, але і не забувати про ввічливість та повагу до інших користувачів.

# Comments

 $123 -$ Чудовий рецепт 11.06.2024, 16:34:29

Рис. 4.21. Коментар користувача на ім'я «123».

4.4.10. Оцінювання сервісу

<span id="page-45-1"></span>Сервіс додатку оцінювали за допомогою анкетування фокус-групи, результати якого показані в таблиці 4.1.

Таблиня 4.1

![](_page_45_Picture_162.jpeg)

![](_page_45_Picture_163.jpeg)

![](_page_46_Picture_241.jpeg)

Таким чином, розроблений додаток має велику перевагу перед існуючою декомунізацією, вирішує багато раніше невирішених проблем і отримує в середньому на 1-3 бали вище, ніж користувачі, при цьому середній бал на 0,6 бали краще, ніж найвищий бал серед інших сервісів.

#### ВИСНОВКИ ДО РОЗДІЛУ

<span id="page-46-0"></span>1. Реалізована серверна та клієнтська частина додатку.

2. Проведена робота щодо формування бази даних.

2. Створене керівництво користувача.

3. Розроблений сервіс.

4. Узагальнена інформація щодо існуючих рішень та проведене аналіз і оцінювання створеного додатку.

5. Результати оцінювання відображено у таблиці за чітко визначеними критеріями оцінки інформації.

6. Було вирішено, що розроблений додаток заслуговує на увагу більшої кількості користувачів, про що свідчить оцінка. Створений додаток «React food» отримав рейтинг на 0,6 бали вище, ніж найвищий серед інших сервісів, а також декомунізував раніше невирішені проблеми.

#### ВИСНОВКИ

<span id="page-47-0"></span>Сьогодні існує безліч різноманітних додатків, які вирішують великий спектр задач в сфері інформаційних технологій, а саме: забезпечують якісний зв'язок з мережею, вибирають найоптимальніший маршрут, надають допомогу в пошуку вигідних знижок в магазинах, доставку продуктів додому та ін. Але всіх об'єднує одна ціль - швидко вирішити поставлене завдання, при цьому покращивши якість і підвищивши рівень комфортного життя.

Статистика останніх кількох років показує, що все стрімко розвивається і попит на подібні додатки стабільно зростає, цілком доцільна і актуальність розробки таких програм і головне, що в подальшому такі програми обов'язково отримають відповідне визнання користувачів.

Під час виконання дипломної роботи на тему «SPA-додаток «Книга рецептів» для кулінарів» був створений SPA-додаток «Книга рецептів» для кулінарів.

Таким чином, для розв'язання проблеми було сформовано мету дипломної роботи: дослідження створення SPA-додатку «Книга рецептів» для кулінарів, який в подальшому задовольнить потреби користувачів у швидкому та зручному пошукові, зберіганні та поділі кулінарних рецептів за категоріями.

Після досягнення мети були вирішені наступні завдання:

- проведено літературний огляд;
- обрано засоби та методи реалізації;
- створений додаток;
- додані набори рецептів;
- проведено тестування продукту;

• проведена оцінка можливими користувачами сайту з урахуванням їх особистих вподобань.

Після завершення всіх етапів створення SPA-додатку «Книга рецептів» для кулінарів було проведено його тестування, результати якого показали, що додаток працює коректно і не спостерігаються раптові вилети та випадкові помилки.

А це означає лише одне, що розроблена система ефективніше вирішує проблеми користувачів, ідентифіковані на етапі аналізу, та тим самим покращує підхід до подачі даних порівняно з існуючими рішеннями.

Окрім цього, SPA-додаток «Книга рецептів» для кулінарів кардинально відрізняється від інших додатків завдяки простому дизайну.

При подальшій підтримці та модернізації цього додатку існує можливість розробити розрахунок калорій страв, додавання меню, улюблених рецептів, створення зворотного зв'язку та багатомовності.

1. Teng, Chun-Yuen, Yu-Ru Lin, and Lada A. Adamic. «Recipe recommendation using ingredient networks.» Proceedings of the 4th Annual ACM Web Science Conference. 2012. [Електронний ресурс] – Режим доступу до ресурсу: [Google Scholar] [CrossRef]

2. Designing and evaluating kalas: A social navigation system for food recipes. [Електронний ресурс] – Режим доступу до ресурсу: [CrossRef] [Google Scholar]

3. User's food preference extraction for personalized cooking recipe recommendation. [Електронний ресурс] – Режим доступу до ресурсу: [Google Scholar] [CrossRef]

4. Recommending Food: Reasoning on Recipes and Ingredients. [Електронний ресурс] – Режим доступу до ресурсу: [CrossRef]

5. Single-page application vs.

multiple-page application. Dec 2, 2016. [Електронний ресурс] Режим доступу до ресурсу: [https://medium.com/@NeotericEU/single-page-application-vs-multiple-page-](https://medium.com/%40NeotericEU/single-page-application-vs-multiple-page-)

application-2591588efe58

6. What is MERN Stack? Jan 15, 2020. [Електронний ресурс] – Режим доступу до ресурсу: [https://medium.com/@digimktg/what-is-mern-stack-](https://medium.com/%40digimktg/what-is-mern-stack-9c867dbad302)[9c867dbad302](https://medium.com/%40digimktg/what-is-mern-stack-9c867dbad302)

7. Про Node.js. [Електронний ресурс] Режим доступу до ресурсу: https://nodejs.org/uk/about/

8.Express. Fast, opinionated, minimalist web framework for

Node.js [Електронний ресурс] – Режим доступу до ресурсу: https://expressjs.com/ru/

9.NoSQL Databases Explained. [Електронний ресурс] – Режим доступу до ресурсу: https:/[/www.mongodb.com/nosql-explained](http://www.mongodb.com/nosql-explained)

10. The database for modern applications. [Електронний ресурс] – Режим доступу до ресурсу: https:/[/www.mongodb.com](http://www.mongodb.com/)

11. Redux. A Predictable State Container for JS Apps. [Електронний ресурс] – Режим доступу до ресурсу:<https://github.com/reduxjs/redux>

12. TheMealDB. «TheMealDB API.» Режим доступу до ресурсу: <https://www.themealdb.com/api.php>

13. Wezom. «Що таке SPA-додатки?» Режим доступу до ресурсу: <https://wezom.com.ua/ua/blog/chto-takoe-spa-prilozheniya>

14. Foxminded. «SPA у програмуванні.» Режим доступу до ресурсу: <https://foxminded.ua/spa-u-prohramuvanni/>

15. Smachno. «Смачні рецепти.» Режим доступу до ресурсу: <https://www.smachno.in.ua/>

16. Cookorama. «Кулінарні рецепти.» Режим доступу до ресурсу: <https://cookorama.net/uk/>

17. Online.ua. «Рецепти.» Режим доступу до ресурсу: <https://retsepty.online.ua/>

# ДОДАТКИ

# **Додаток А**

# Структурна схема додатку

![](_page_50_Figure_3.jpeg)

#### **Додаток. А**

#### Код відображення рецепту

```
import React, { useState, useEffect } from 'react';
import { useParams } from 'react-router-dom';
import { getMealById } from '../Api';
import { Preloader } from '../components/Preloader';
import CommentForm from '../components/CommentForm';
import CommentsList from '../components/CommentsList';
import { GoBack } from '../components/GoBack';
const Recipe = ({user }) => {
    const [recipe, setRecipe] = useState({});
    const \{ id \} = useParameters();
    useEffect(() => {
        getMealById(id).then(data \Rightarrow setRecipe(data.macals[0]));
    \overline{\}, \overline{\phantom{aa}[\text{id}];
    // Генерація коректного ObjectId для тестування
    const validRecipeId = id.padEnd(5, '0');const token = localStorage.getItem('token'); // Отримання токена з 
localStorage
    // Перевірка наявності об'єкта user та його властивості user.id
    const userId = user ? user.id : null;
    const userName = user ? user.username : 'Anonymous';
    // Логування для відладки
    console.log('User object:', user);
    console.log('UserId:', userId);
    console.log('UserName:', userName);
    return (
        \langle \rangle{!recipe.idMeal ? (
                 <Preloader />
             ) : (
                 <div className="recipe">
```

```
<img src={recipe.strMealThumb} alt={recipe.strMeal}
/>
                      <h1>{recipe.strMeal}</h1>
                      <h6>Category : {recipe.strCategory}</h6>
                      {recipe.strArea ? <h6>Area : {recipe.strArea}</h6> : 
null}
                      <p>{recipe.strInstructions}</p>
                      <table className="highlight">
                          <thead>
                              \timestr>
                                   <th>Ingredient</th>
                                   <th>Measure</th>
                              \langle/tr>
                          </thead>
                          <tbody>
                              {Object.}keys(recipe).map((key) => {
                                   if (key.includes('Ingredient') && 
recipe[key]) {
                                       return (
                                            <tr key={key}>
                                                <td>{recipe[key]}</td>
                                                <td>{recipe[`strMeasure${key.
slice(13)}]\langle /td \rangle\langle/tr>
                                       );
                                   }
                                   return null;
                              })}
                          </tbody>
                      </table>
                      {recipe.strYoutube ? (
                          <div className="row">
                              <h5 style={{ margin: '2rem 0 1.5rem' }}>Video 
Recipe</h5>
                              <iframe
                                   title={id}
                                   src={`https://www.youtube.com/embed/${rec
ipe.strYoutube.slice(-11)}`}
                                   allowFullScreen
                          \langle/div\rangle
```

```
) : null}
                     {/* Передача userId та userName */}
                     <CommentForm userId={userId} userName={userName}
recipeId={validRecipeId} token={token} />
                     <CommentsList recipeId={validRecipeId} />
                 \langle/div\rangle)}
             <GoBack />
    );
};
export { Recipe };
```